# Manuel d'utilisation

# LECTEUR MP3 / TUNER FM Série iFP-900

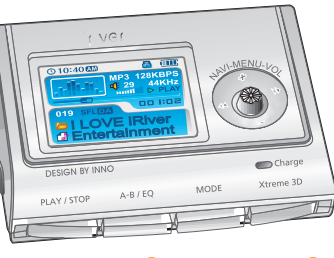

**Firmware** Upgradable

**Merci d'avoir acheté ce produit. Veuillez lire attentivement ce manuel avant d'utiliser votre nouveau lecteur.**

**http://www.iriver.com**

# iriver **Série iFP-900**

 $MPS$ F<sub>M</sub>

**REC**<br>VOICE

Windows

 $\mathbf \Theta$ 

П

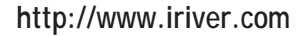

Bienvenue sur le Site Web de iRiver

**Merci d'avoir acheté un produit iRiver.**

**Le iFP-900 est livré avec une longue liste de fonctionnalités avancées. Il est important que vous lisiez le manuel afin de vous assurer que vous obtenez le maximum de votre nouveau baladeur.**

#### http://www.iriver.com

- **Adresse web : www.iriver.com**
- **Vous y trouverez des informations sur notre société, nos produits et nos clients ainsi qu'une assistance technique.**
- **Vous pouvez mettre à jour votre lecteur en téléchargeant des microprogrammes. Les mises à jour par microprogramme permettent la prise en charge de nouveaux CODECS et ajoutent de nouvelles fonctions au produit.**
- **Consultez la FAQ relative au produit.**
- **Enregistrez votre produit iRiver en ligne, de sorte que le Service Clientèle puisse vous prêter assistance le plus efficacement possible.**
- **Le contenu de ce manuel peut être modifié sans préavis afin d'améliorer les capacités de ce lecteur ou en fonction des changements de spécifications.**

**Certifications** 

#### **CE, FCC, MIC**

### Droits d'auteur / Certifications / Marques commerciales / Responsabilité limitée

### http://www.iriver.com

- **iRiver Limited détient tous les droits de brevet, de la marque commerciale, de la propriété litéraire et de la propriété intellectuelle liés à ce manuel. Vous ne pouvez reproduire aucune partie de ce manuel à moins que vous ayez la permission de iRiver Limited. Vous pouvez être puni si vous utilisez n'importe quelle partie de ce manuel de façon illégale.**
- **Le logiciel, les parties audio et vidéo qui ont une propriété intellectuelle sont protégés par la loi sur le droit d'auteur et les lois internationales. C'est la responsabilité de l'utilisateur quand il reproduit ou distribue le contenu créé par ce produit.**
- **Les sociétés, les institutions, les produits, les personnes et les événements employés dans les exemples ne sont pas des données réelles. Nous n'avons aucune intention d'être liés à aucune société, institution, produit, personne ou événement par l'intermédiaire de ce manuel et il ne faut pas en tirer des conclusions. Les utilisateurs sont responsables de l'observation des droits d'auteur et des propriétés intellectuelles.**

**1999~2004 iRiver Limited, Tous droits réservés.**

Marques commerciales

**Windows, Windows 98 SE, Windows ME, Windows 2000, Windows XP et Windows Media Player sont des marques déposées de Microsoft Corp.**

### Responsabilité limitée

- **Ni le fabricant, ni les importateurs ou les négociants ne sont responsables d'aucun dommage accidentel y compris le dommage corporel ou tout autre dommage qui résulte du mauvais usage ou de l'utilisation impropre par vous.**
- **Les informations de ce manuel sont préparées avec les spécifications actuelles du produit. Le fabricant, iRiver Limited, ajoute de nouvelles fonctions au produit et peut appliquer continuellement de nouvelles technologies dans l'avenir.**
- **Toutes les normes peuvent être changées à tout moment sans aucun avis préalable.**

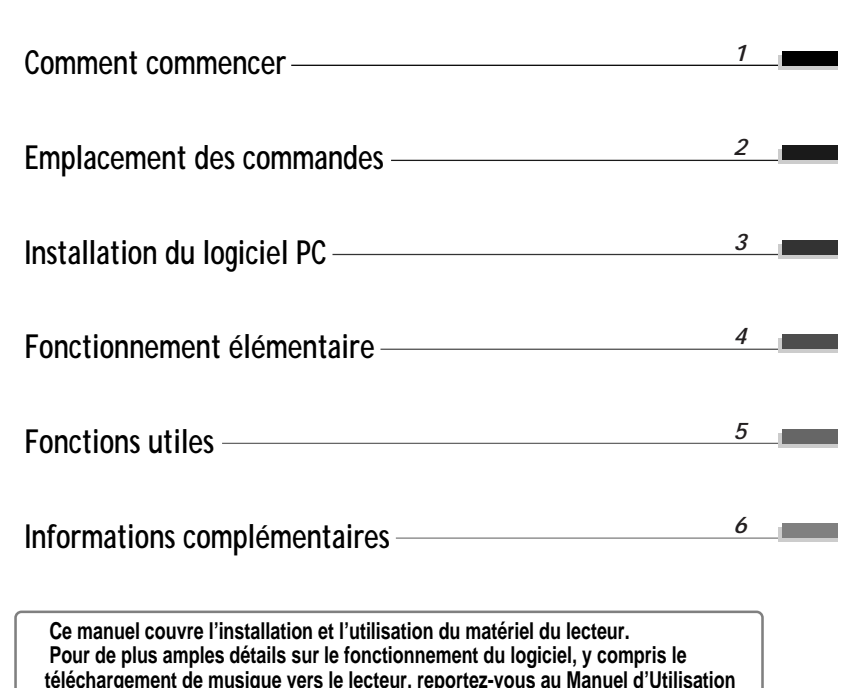

**du Logiciel.**

Tables des matières

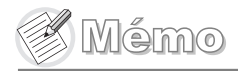

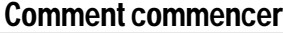

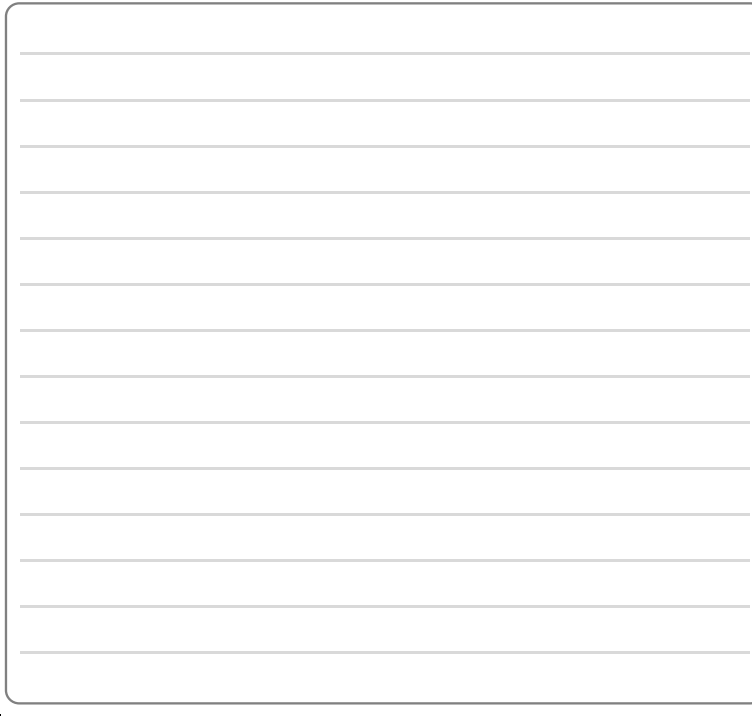

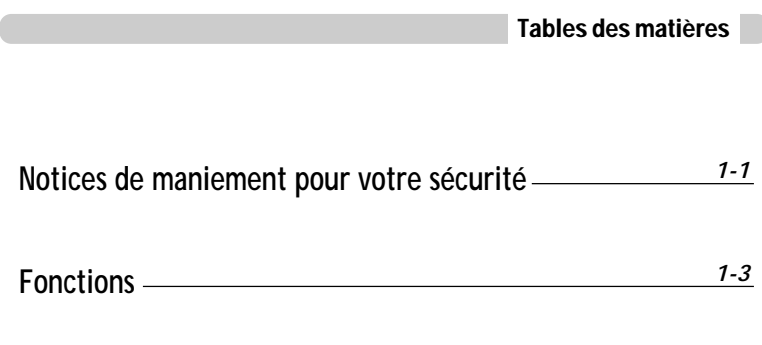

**A propos de l'alimentation** *1-4*

### Notices de maniement pour votre sécurité

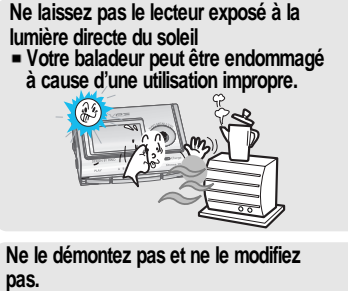

**Votre baladeur peut être endommagé à cause d'une utilisation impropre.**

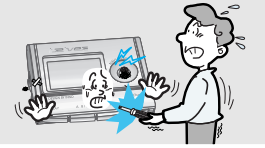

- **N'employez pas de force excessive sur les boutons et n'essayez pas de démonter l'appareil.**
- **Votre baladeur peut être endommagé à cause d'une utilisation impropre.**

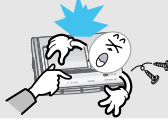

**Ne placez pas d'objets dans l'appareil. Votre baladeur peut être endommagé à cause d'une utilisation impropre.**

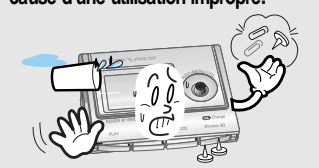

- **Conservez-le à l'abri de la chaleur et du froid excessifs.**
- **Votre baladeur peut être endommagé à cause d'une utilisation impropre.**

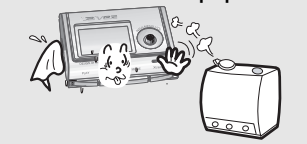

**N'utilisez pas d'eau ou de produits chimiques pour nettoyer le baladeur. Nettoyez la surface avec un chiffon doux. Votre baladeur peut être endommagé à**

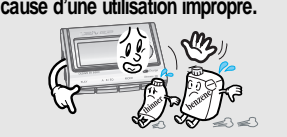

## Notices de maniement pour votre sécurité

**Tenez le baladeur à distance des aimants puissants et évitez de laisser tomber tout matériel.**

**Votre baladeur peut être endommagé à cause d'une utilisation impropre.**

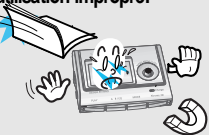

**Evitez de placer le lecteur au contact de l'eau ou de produits chimiques.**

**Cela peut endommager les composants internes du lecteur. Néanmoins, si votre lecteur est mouillé, séchez-en l'extérieur aussi vite que possible à l'aide d'un**

**chiffon doux.**

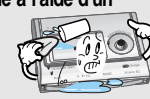

- **Evitez les chocs sur votre baladeur avec d'autres objets lorsqu'il se trouve dans votre poche ou sac à dos.**
- **Votre baladeur peut être endommagé ou vous pouvez provoquer des blessures à cause d'une utilisation impropre.**

**Tenez-le à distance des environnements difficiles y compris les zones humides, poussiéreuses et enfumées.**

**Votre baladeur peut être endommagé à cause d'une utilisation impropre.**

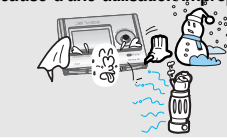

**Evitez de courir avec le baladeur autour du cou.**

**Votre baladeur peut être endommagé ou vous pouvez provoquer des blessures à cause d'une utilisation impropre.**

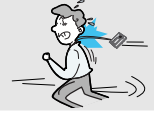

**Gardez le contrôle des cordons des casques / écouteurs à tout moment. Les cordons peuvent se faire prendre dans différents objets et provoquer des dommages ou des blessures.**

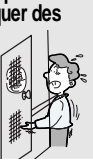

### Fonctions de l'IFP-900

- **Lecteur multi-codec : Prend en charge les formats MP3, WMA, OGG et ASF.**
- **Mise à niveau par microprogramme**
- **La mise à niveau par microprogramme permet de bénéficier en permanence des toutes dernières fonctionnalités.**
- **Affichage graphique LTPS LCD multilingue (40 langues) en 260.000 couleurs Le lecteur de la série iFP-900 dispose d'un écran graphique LTPS (silicium à basse température) LCD en 260.000 couleurs prenant en charge de multiples langues.**

#### **Fonction FM**

**Comment**Comment commencer **commencer**

**Vous pouvez écouter facilement les stations FM et régler vos stations préférées grâce aux fonctions Auto Preset et Frequency Memory.**

- **6 équaliseurs prédéfinis : Normal, Rock, Jazz, Classic, U Bass, Metal**
- **Xtreme EQ et Xtreme 3D**

**Personnalisez votre équaliseur avec Xtreme EQ et optimisez les basses et le son surround avec Xtreme 3D.**

- **Système de menus de l'IUG (Interface Utilisateur Graphique)**
- **Navigation aisée**
- **La simplicité de la navigation facilite la recherche d'un titre.**
- **Prise en charge de 8 niveaux de sous-dossiers, de 500 dossiers et jusqu'à 1500 fichiers à la fois.**
- **Créez vos propres playlists.**
- **Encodage direct : 11,025 KHz à 44,1KHz, 8 Kbps à 320 Kbps**
- **Effectuez des enregistrements FM, vocaux ou à partir d'un autre appareil connecté au lecteur. Le volume d'enregistrement vocal est réglé automatiquement par la fonction AGC.**
- **Bandoulière pratique**
- **Pile rechargeable intégrée qui se charge directement par le port USB et par l'adaptateur CA.**
- **Prend en charge USB 2.0 (Débit de transfert maximal de 3x plus vite que USB 1.1)**

**Relier le lecteur au PC au moyen du câble USB.**

**Dès que le lecteur est branché sur le PC, il se met automatiquement en charge.**

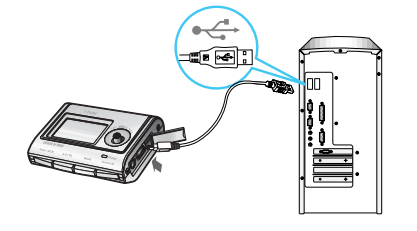

#### **Remarque**

- **La charge a lieu même si le lecteur est éteint.**
- **Le voyant de charge s'éteint une fois la charge terminée.**

### Charger avec l'adaptateur CA

**Utiliser uniquement l'adaptateur CA fourni avec le lecteur. Raccorder l'adaptateur d'une part au port USB, d'autre part à une prise murale CA. (L'adaptateur CA de ce lecteur est de 120 V, 60 Hz.)**

> **Durée de la charge Remarque**

> > **Environ 3,5 heures (Piles complètement déchargées, Mode Stop)**

## A propos de l'alimentation

Charge à partir du PC

### A propos de l'alimentation

### Emplacement des commandes

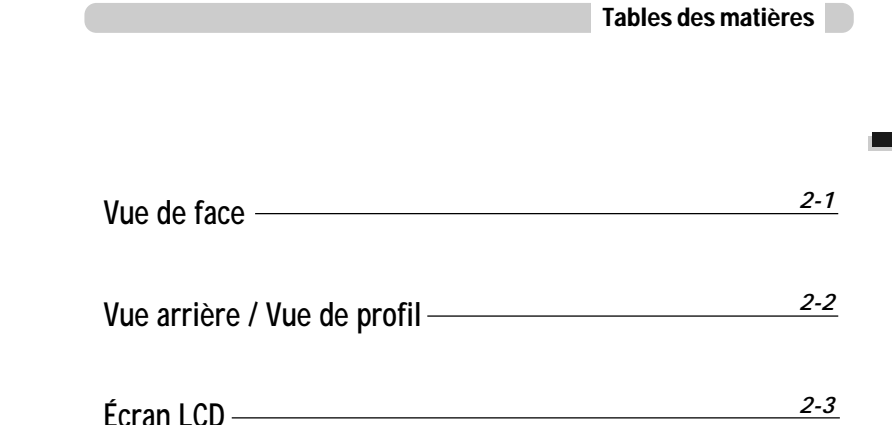

Utilisation de piles rechargeables

#### **Remarque**

- **Chargez et entreposez la pile à température ambiante. La pile peut ne pas charger correctement dans un environnement chaud ou froid.**
- **Ne tentez pas de démonter la pile. N'exposez pas la pile à une flamme.**

**Ces activités peuvent faire exploser la pile, entraînant de graves blessures.**

- **Ne mettez pas les connecteurs de la pile en contact avec des objets métalliques, il pourrait se produire un court-circuit.**
- **Avant de ranger le lecteur pour une longue durée, chargez la pile complètement. Quand vous voulez réutiliser le lecteur, après l'avoir rangé, chargez la pile complètement avant de l'utiliser.**
- **Ne laissez pas le lecteur et la pile à la portée des enfants ou des animaux.**

**Mordre le lecteur ou la pile peut vous exposer aux champs électriques ou à une décharge électrique.**

**Emplacement des commandes**

### Emplacement des commandes

### Emplacement des commandes

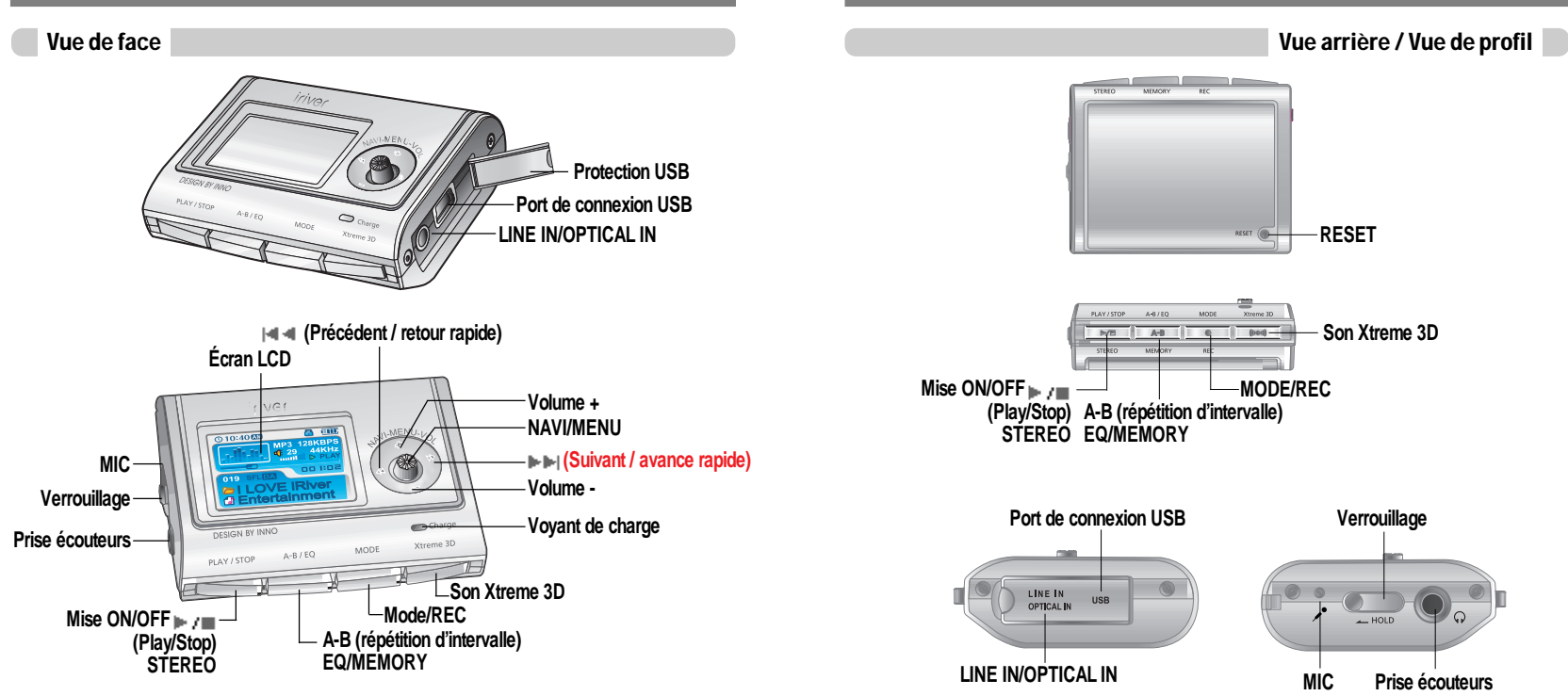

**Emplacement**

 **des** 

**commandes**

### Emplacement des commandes

### Installation du logiciel PC

Tables des matières

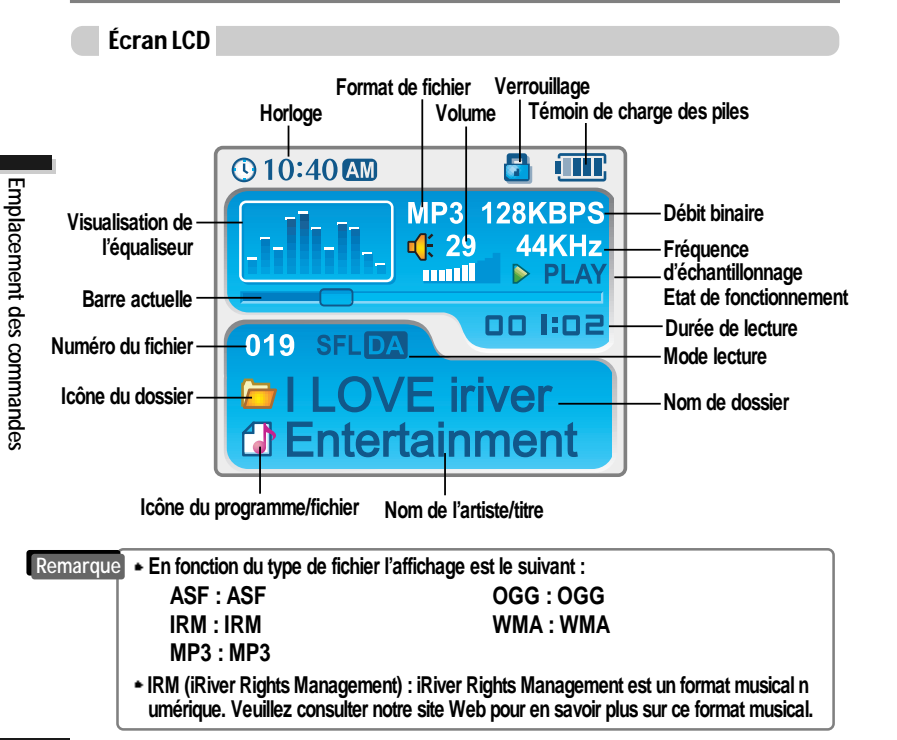

**Cette section ne couvre que l'installation pour les systèmes d'exploitation Windows. Pour les instructions d'installation pour Mac OS, reportez-vous au Manuel d'Utilisation du Logiciel.**

**Installation du logiciel PC Raccorder le lecteur** *3-1 3-4*

#### **Remarque**

**Premièrement, installer le programme iriver Music Manager AVANT DE RACCORDER LE LECTEUR AU PC.**

## Installation du logiciel PC

### Raccorder le lecteur

Branchement au PC

**"USB CONNECTED"apparaît sur l'écran**

**LCD du lecteur.**

SB Conr

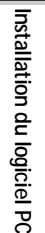

#### Installation du logiciel

**Cliquer sur "Next"après avoir sélectionné Cliquer sur "Install"pour lancer l'installation.** *55 66* **le dossier à installer.**

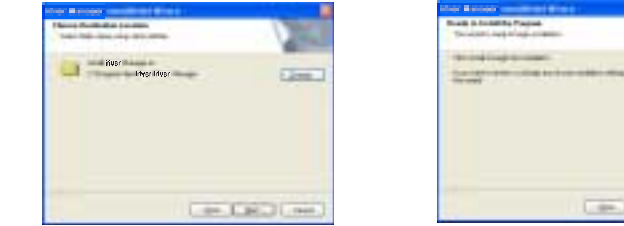

 $-$ 

#### **L'installation est en cours. Cliquer sur "Finish"quand l'installation est terminée.** *77*

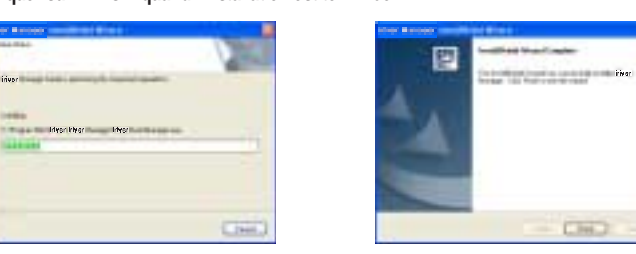

**Milder Stationers** 

Link 31, non

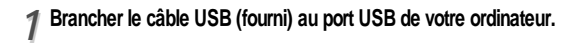

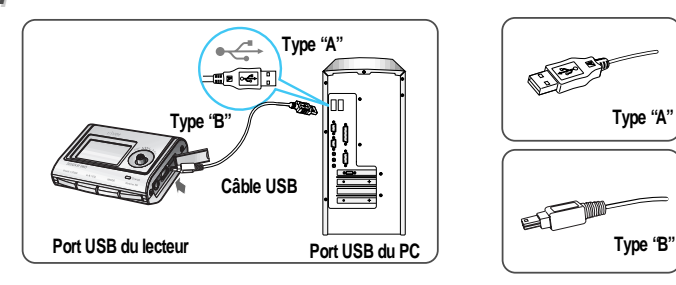

**Enlever la protection du port USB et** 2 Enlever la protection du port USB et<br>2 **brancher le câble USB sur le lecteur.** 

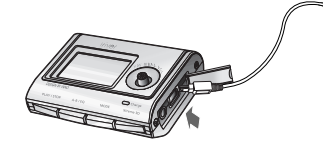

#### **Remarque**

**Brancher le câble USB au PC après avoir arrêté la lecture afin d'éviter des erreurs.**

### Raccorder le lecteur

### Raccorder le lecteur

#### Installation d'un nouveau périphérique

*11* **partir du CD et après avoir branché le lecteur sur votre PC, Windows XP affiche une fenêtre indiquant "Nouveau matériel détecté". (Windows XP)**

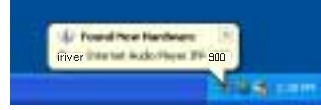

- **Installation du logiciel PC**
- **Sélectionner "Installer le logiciel automatiquement (recommandé)"puis** *33 44* **cliquer sur "Suivant".**

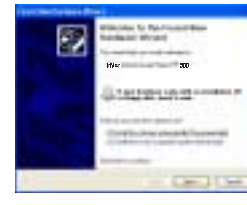

- *22* **L'ordinateur recherchera automatiquement pour trouver le nouveau périphérique.** *66* **Après avoir installé iRiver Music Manager à**
	-

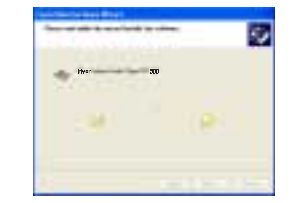

**Si un message d'avertissement "Installation de matériel"apparaît, cliquer sur "Continuer malgré tout". (Windows XP) Le pilote logiciel iRiver ne causera aucun dommage à votre ordinateur.**

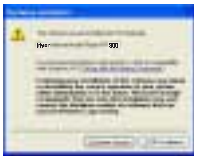

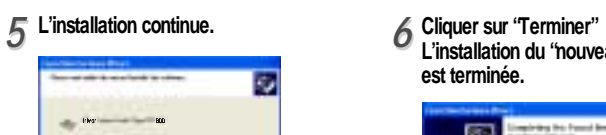

#### Installation d'un nouveau périphérique

**L'installation du "nouveau périphérique" est terminée.**

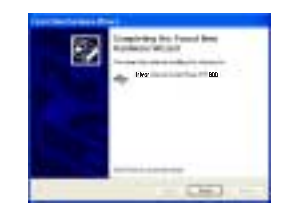

**Installation**

 **du logiciel PC**

L'écran d'information est affiché sur le PC. Le nouveau périphérique est installé et prêt à<br>l'emploi. **l'emploi.**

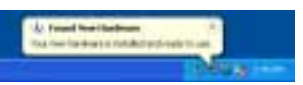

*3-5*

### Raccorder le lecteur

### Fonctionnement élémentaire

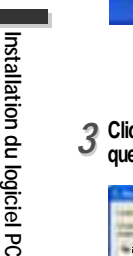

- Retirer en toute sécurité le lecteur du PC
- *11* **Sélectionner "Retirer le matériel en toute sécurité"après avoir cliqué sur "Vous pouvez retirer le matériel en toute sécurité"avec le bouton droit de la souris.**

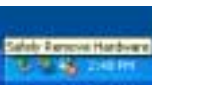

**Cliquer sur "OK"pour confirmer l'appareil** *33 44* **que vous voulez retirer.**

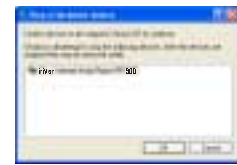

2 Cliquer sur "Stop "après avoir sélectionne<br>4 l'appareil que vous voulez retirer.

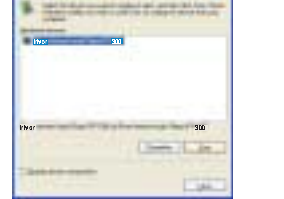

**Cliquer sur "Close"pour confirmer le message "Retirer le matériel en toute sécurité". (Dans le cas de Windows XP)**

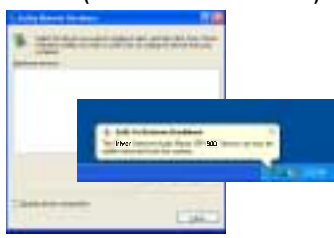

#### **Remarque**

**Retirer le lecteur du PC après voir retiré le matériel en toute sécurité afin d'éviter des erreurs.**

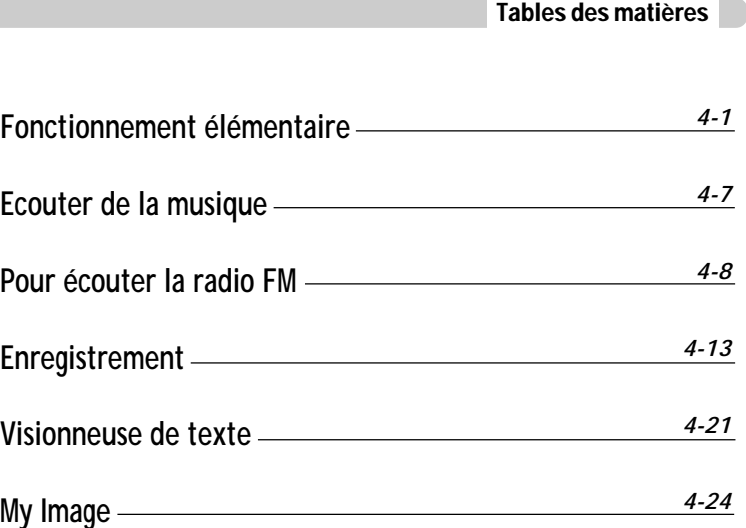

### Fonctionnement élémentaire

### Fonctionnement élémentaire

Changement des fonctions

**Enfoncer le bouton MODE sans relâcher pour afficher la fonction actuelle sur l'écran LCD. Pousser le bouton NAVI/MENU vers**  $\rightarrow$  **00**  $\rightarrow$  **pour sélectionner la fonction souhaitée, puis appuyer sur le bouton NAVI/MENU pour accéder à ce mode.**

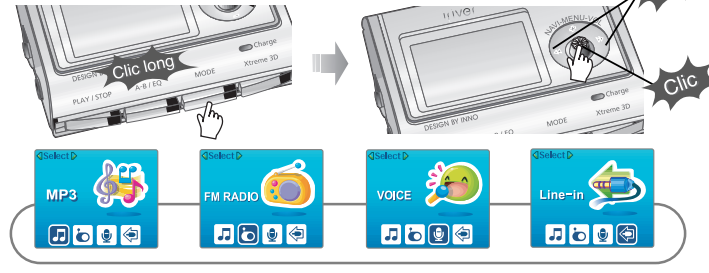

Régler le volume

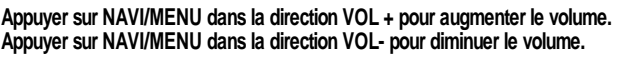

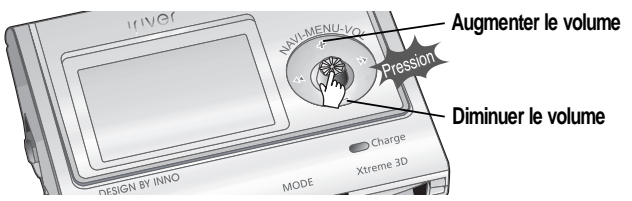

#### Pour allumer le lecteur

**Brancher les écouteurs comme indiqué ci- Placer le bouton HOLD sur "OFF ". dessous.**

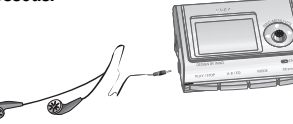

**OFF**

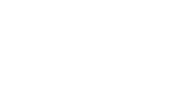

**Enfoncer sur le bouton PLAY/STOP pour allumer le lecteur. "My image"s'affiche sur l'écran LCD. Enfoncer le bouton PLAY/STOP pour lire.**

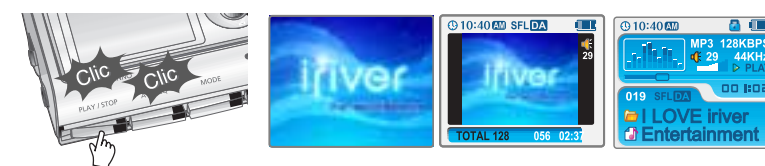

**Appuyer sur le bouton PLAY/STOP sans relâcher pour éteindre le lecteur.** Eteindre le lecteur

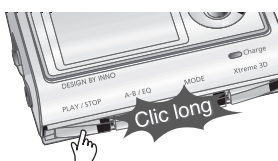

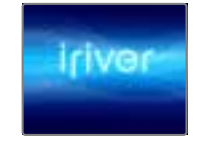

**FonctionnementFonctionnement élémentaire élémentaire**

**Fonctionnement**

**Fonctionnement élémentaire** 

### Fonctionnement élémentaire

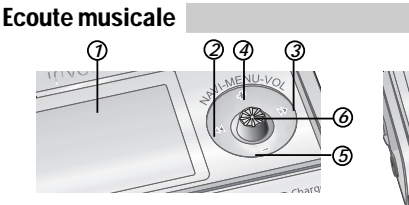

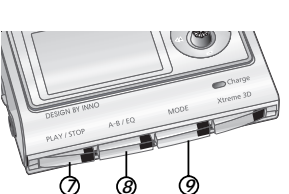

- *<sup>7</sup> <sup>8</sup> <sup>9</sup>* **1. Affiche l'état de fonctionnement du lecteur.**
- **2. Pour passer au fichier, dossier, station FM ou valeur précédente.**
- **3. Pour passer au fichier, dossier, station FM ou valeur suivante.**
- **4. Augmenter le volume.**
- **5. Diminuer le volume.**
- **6. Pour sélectionner la fonction NAVI/MENU.**

**7. Pour allumer/éteindre, pour démarrer ou arrêter la lecture ou pour sélectionner le mode FM 8. Pour sélectionner le mode EQ, la répétition A-B ou la mémorisation automatique des stations FM. EQ : NORMAL ROCK JAZZ CLASSIC U BASS METAL Xtreme EQ Xtreme 3D 9. Pour sélectionner une fonction, un mode de lecture, l'enregistrement/arrêt de l'enregistrement.**

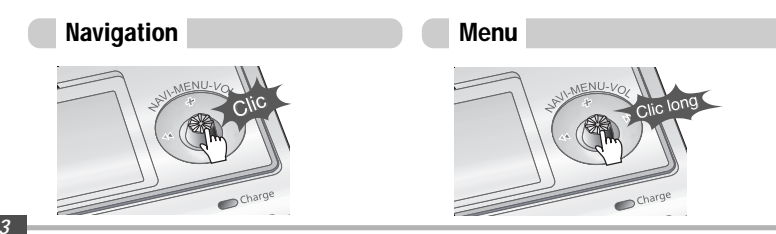

#### **Navigation**

**Appuyer sur le bouton NAVI/MENU et sélectionner la plage souhaitée en appuyant sur le bouton NAVI/MENU dans la direction VOL + ou VOL -. Pour écouter les plages, appuyer sur le bouton NAVI/MENU, appuyer sur le bouton NAVI/MENU dans la direction ou sur le bouton PLAY/STOP. Pour passer au dossier de niveau supérieur, appuyer sur le bouton NAVI/MENU/VOL dans la direction . S'il n'existe aucun dossier de niveau supérieur, la NAVIGATION s'arrête.**

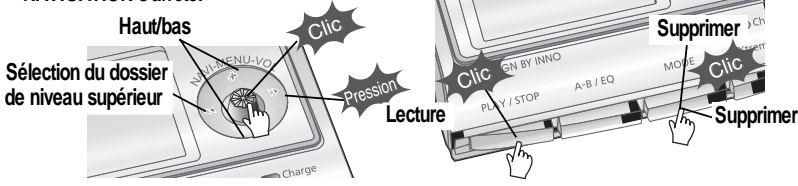

**Sélectionner le dossier à supprimer en mode Stop. Appuyer sur le bouton "MODE ". "FILE (ou FOLDER) DELETE ARE YOU SURE?"s'affiche sur l'écran. Sélectionner "YES"à l'aide du bouton ou (VOL + ou VOL -) pour supprimer. Puis enfoncer le bouton NAVI/MENU.**

Changement du mode de lecture

**Pendant la lecture d'un fichier audio ou pendant l'arrêt du lecteur, appuyer sur le bouton MODE/REC pour activer les modes sélectionnés tels que Répétition ou Lecture aléatoire.**

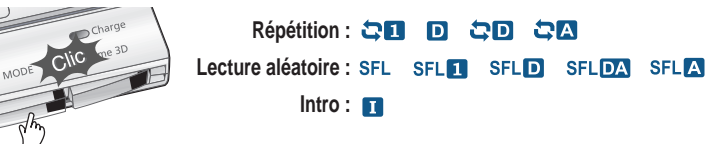

**Fonctionnement**

**Fonctionnement élémentaire** 

### Fonctionnement élémentaire

### Fonctionnement élémentaire

**Paramètres** 

#### Réglage de stations FM

Appuyer sur le bouton NAVI/MENU dans la direction  $\left| \cdot \right|$  ou  $\left| \cdot \right|$  pour sélectionner la station **souhaitée.**

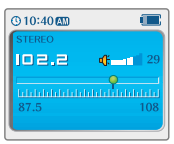

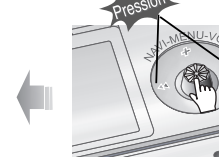

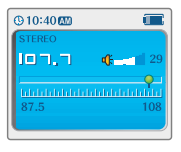

**Enfoncer le bouton NAVI/MENU sans le relâcher pour afficher le menu Paramètres. Une fois dans le menu, plusieurs paramètres peuvent être personnalisés.**

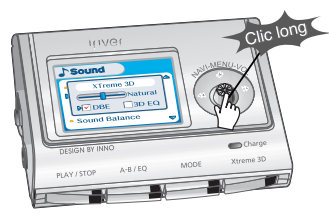

#### Navigation menu paramètres

- **1. Pour faire défiler les menus : Appuyer sur le bouton NAVI/MENU vers**  $\left| \cdot \right|$  **and**  $\left| \cdot \right|$  **and**  $\left| \cdot \right|$
- **2. Sélection de fonction : Appuyer sur le bouton NAVI/MENU.**
- **3. Quitter : Appuyer sur le bouton NAVI/MENU sans le relâcher ou sur le bouton PLAY/STOP.**

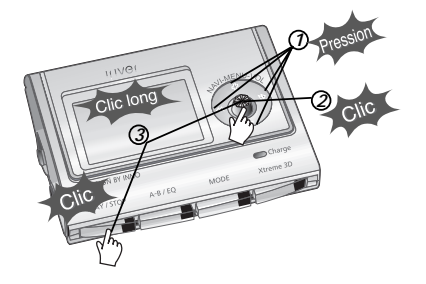

#### Sélection de FM stéréo/mono

**Enfoncer le bouton STEREO/PLAY/STOP pour sélectionner Stéréo/Mono.**

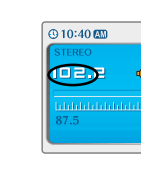

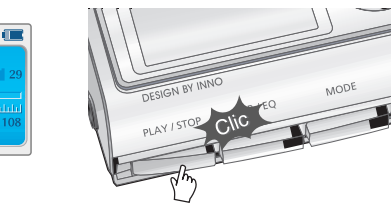

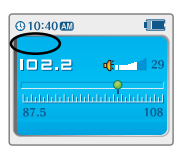

*4-5*

**Fonctionnement**

**Fonctionnement élémentaire** 

### Ecoute musicale

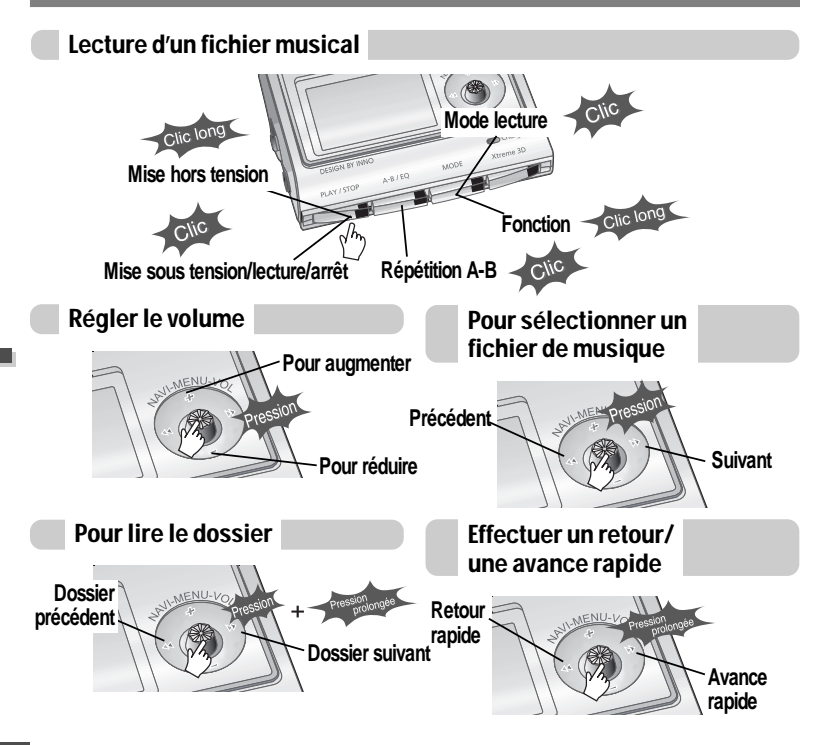

**Appuyer sur le bouton MODE/REC sans le relâcher. La fonction actuelle s'affiche sur l'écran LCD.** *11*

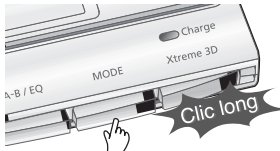

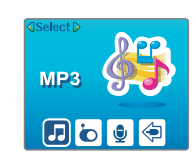

Ecouter la radio FM

Appuyer sur le bouton NAVI/MENU dans la direction  $\leftarrow \leftarrow \text{ou } \mathbb{P}$  pour sélectionner la radio FM. **Appuyer sur le bouton NAVI/MENU pour confirmer.** *22*

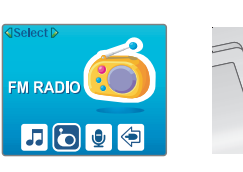

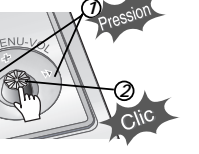

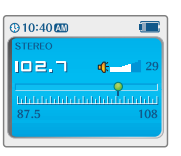

Appuyer sur le bouton NAVI/MENU dans la direction  $\Vert \cdot \Vert$  ou  $\Vert \cdot \Vert$  pour sélectionner la **station FM.** *33*

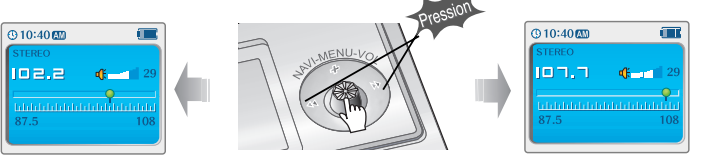

**Fonctionnement**

**Fonctionnement élémentaire** 

### Pour écouter la radio FM

Programmer une station préréglée automatiquement

**Sélectionner automatiquement les stations et les enregistrer dans l'ordre. (Elles ne s'activent que si le lecteur n'est pas en mode PRESET)**

*11 22* **Si PRESET est affiché, appuyer sur le bouton NAVI / MENU pour quitter le mode PRESET.**

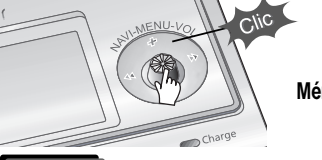

- **Appuyer sur le bouton A-B/EQ(MEMORY) sans le relâcher pour sélectionner les**
- **stations et les enregistrer automatiquement dans l'ordre. Vous pouvez mémoriser automatiquement jusqu'à 20 stations.**

**Appuyer sur le bouton NAVI/MENU dans la direction**  $\left| \cdot \right|$  ⇒ ou  $\left| \cdot \right|$  pour sélectionner

**Mémorisation auto**

### **Remarque**

**La fonction Mémoire auto peut ne pas fonctionner dans des zones de mauvaises transmissions.**

Programmer une station préréglée manuellement

*11 22* **Si PRESET est affiché, appuyer sur le bouton NAVI / MENU pour quitter le mode PRESET.**

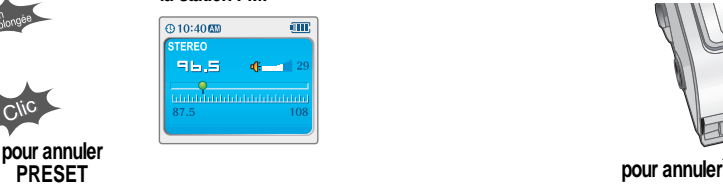

**la station FM.**

- Programmer une station préréglée manuellement
- *33* **Appuyer sur le bouton A-B/EQ(MEMORY) pour commencer à mémoriser la station. MEMORY et le numéro du canal s'affichent.**

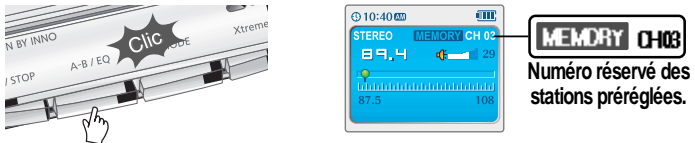

*44* **Appuyer sur le bouton NAVI/MENU dans la direction ou pour sélectionner un numéro de canal différent si vous le souhaitez.**

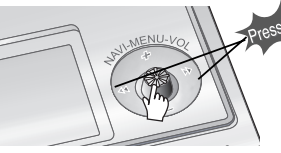

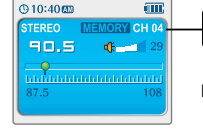

**MEMORY 0H04 Pour sélectionner le numéro des stations préréglées.**

*55* **Appuyer sur le bouton A-B/EQ(MEMORY) pour mémoriser la station au numéro de canal sélectionné.**

**Appuyer sur le bouton PLAY/STOP pour annuler la mémorisation de stations.**

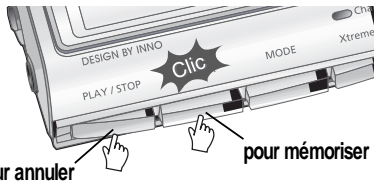

**Vous pouvez mémoriser jusqu'à 20 stations.**

**Fonctionnement élémentaire élémentaire**

**Fonctionnement**

**Fonctionnement**

**Fonctionnement élémentaire** 

### Pour écouter la radio FM

Suppression de station préréglée

*11* **Si PRESET n'est pas affiché, appuyer sur le bouton NAVI / MENU pour accéder au mode PRESET.**

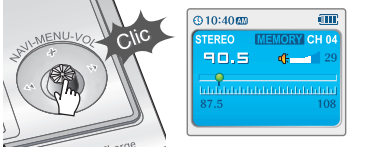

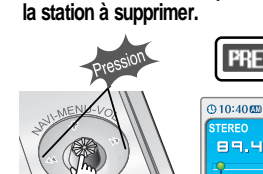

22 Appuyer sur le bouton NAVI/MENU dans<br>
■ la direction **pour pour le pour sélectionner** 

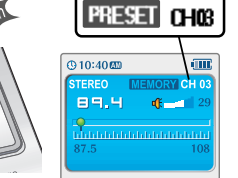

- **FonctionnementFonctionnement élémentaire élémentaire**
- *33* **Appuyez sur le bouton A-B/EQ (MEMORY) sans le relâcher pour effacer la station sélectionnée.**

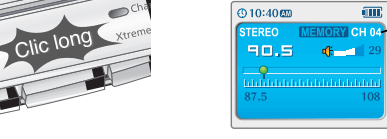

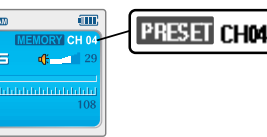

- **La station suivante apparaît une fois la suppression terminée.**
- **Appuyer de nouveau sur le bouton MEMORY pour supprimer également la station suivante.**

#### **Remarque**

- **La réception des stations FM peut varier d'une zone à l'autre.**
- **En mode PRESET, les fonctions balayage auto et mémoire auto ne sont pas disponibles.**
- **Lorsque le lecteur ne contient aucune station préréglée, EMPTY s'affiche brièvement.**
- Sélection de stéréo/mono
- **Utiliser le Mode Mono pour augmenter la réception dans des zones à faible transmission. Appuyer sur le bouton PLAY/STOP (STEREO) pour sélectionner Stereo/Mono.**

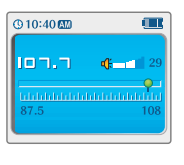

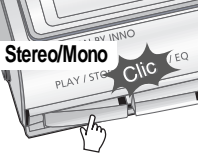

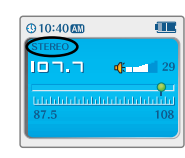

Recherche automatique de station

**Si PRESET est affiché, appuyer sur le bouton NAVI / MENU pour quitter le mode PRESET. Appuyer sur le bouton NAVI/MENU vers**  $\begin{bmatrix} -1 \\ 4 \end{bmatrix}$  **ou** 

**Le lecteur fait un balayage rapide de chaque fréquence et s'arrête à la station suivante avec un signal fort.**

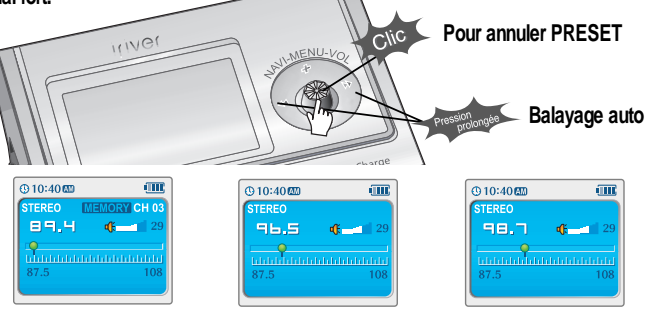

### Enregistrement d'une station FM

## Enregistrement d'une station FM

#### Enregistrement d'une station FM

**Appuyer sur le bouton MODE/REC pendant la réception FM pour commencer à enregistrer. Le temps d'enregistrement encore disponible s'affiche.**

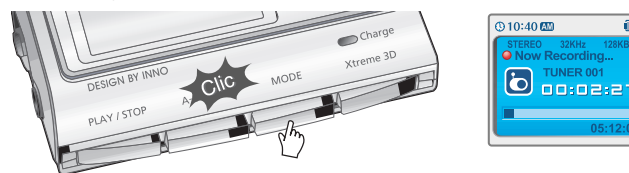

#### **Remarque**

- **Le réglage du volume est impossible pendant l'enregistrement.**
- **Les fichiers REC enregistrés peuvent être convertis en fichiers MP3 avec le iRiver Manager. (Reportez-vous au Manuel d'Utilisation de iRiver Music Manager)**

Pour mettre l'enregistrement de la FM en pause

**Enfoncer le bouton PLAY/STOP pour mettre l'enregistrement en pause. Enfoncer à nouveau le bouton PLAY/STOP pour poursuivre l'enregistrement.**

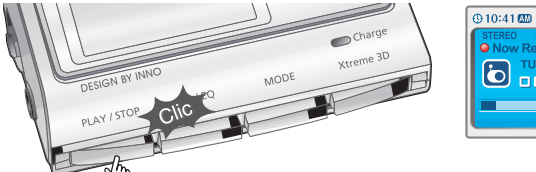

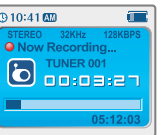

### Pour arrêter l'enregistrement de la FM

**Enfoncer le bouton MODE/REC pour arrêter l'enregistrement. Le fichier enregistré est sauvegardé sous la forme TUNER000.REC.**

**Il est sauvegardé dans le dossier RECORD.**

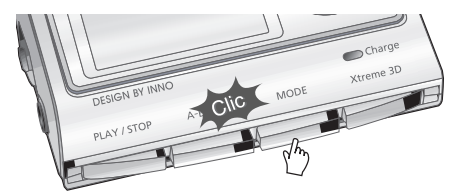

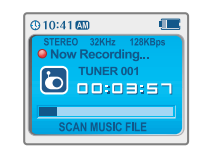

#### Pour lire un fichier enregistré

**Après être passé en mode MP3, sélectionner un fichier Tuner dans le dossier RECORD, enfoncer le bouton PLAY/STOP.**

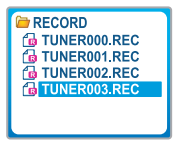

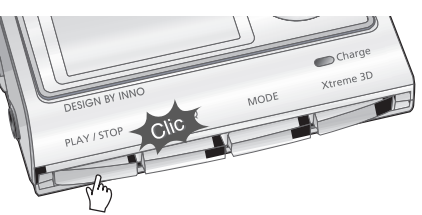

### Enregistrement vocal

### Enregistrement vocal

### Enregistrement vocal

**Appuyer sur le bouton MODE/REC sans le relâcher. La fonction actuelle s'affiche sur l'écran LCD.** *11*

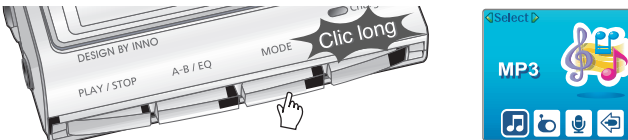

**Appuyer sur le bouton NAVI/MENU dans la direction ou pour sélectionner le mode Voice.** *22*

**Appuyer sur le bouton NAVI/MENU (ou PLAY/STOP) pour passer en mode Voice recording. (Le lecteur sera en mode de veille.)**

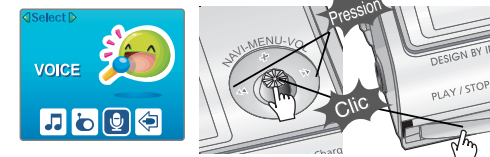

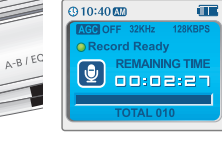

# **Appuyer sur le bouton MODE/REC pour lancer l'enregistrement.**

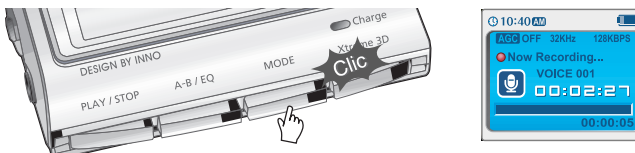

#### Pour mettre l'enregistrement vocal en pause

**Enfoncer le bouton PLAY/STOP pour mettre l'enregistrement en pause. Enfoncer à nouveau le bouton PLAY/STOP pour poursuivre l'enregistrement.**

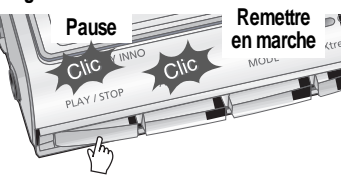

#### Pour arrêter l'enregistrement vocal

**Enfoncer le bouton MODE/REC pour arrêter l'enregistrement.**

**Remarque : Après avoir arrêté l'enregistrement, démarrer à nouveau va créer un nouveau fichier vocal.**

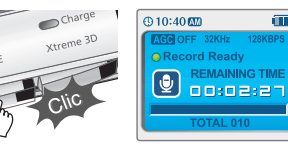

### Pour lire un fichier enregistré

**Enfoncer le bouton MODE/REC pour arrêter l'enregistrement actuel.**

**Enfoncer le bouton PLAY/STOP pour lire le fichier enregistré.**

#### **Remarque**

- **Le fichier enregistré est sauvegardé sous la forme VOICE000.REC dans le dossier VOICE.**
- **Si "00:00:00 "s'affiche sur l'écran LCD, cela signifie que la mémoire est pleine. Pour enregistrer, supprimer des fichiers et/ou des dossiers du lecteur afin de libérer de l'espace. (Reportez-vous à la page 5-3 du Manuel d'Utilisation du Logiciel)**
- **Eloigner suffisamment le lecteur de la prise de courant pour éviter une déformation pendant l'enregistrement.**
- **Le lecteur ne peut pas enregistrer quand la mémoire est pleine ou la pile est faible.**
- **Les fichiers REC enregistrés peuvent être convertis en fichiers MP3 avec le iRiver Manager. (Reportez-vous au Manuel d'Utilisation du Logiciel)**

### Pour enregistrer à partir d'une source audio externe.

Pour enregistrer à partir d'une source audio externe.

Brancher la prise LINE OUT de l'équipement externe à la prise LINE IN du lecteur.

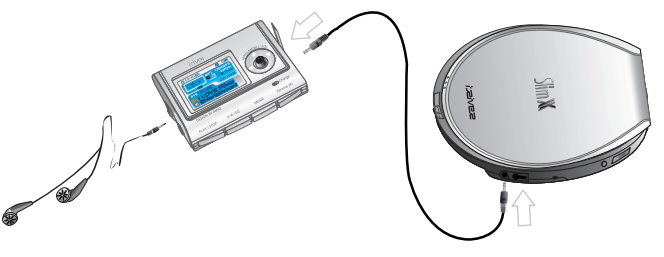

#### **Remarque**

- **Pour enregistrer à partir d'un micro externe, changer le "Record Type"dans le menu Settings. (Reportez-vous aux pages 5-24/5-25)**
- **Appuyer sur le bouton NAVI/MENU sans le relâcher pour accéder au Menu Setup.<br>
Sélectionner "Control" en appuyant sur le bouton NAVI/MENU vers l- ou l**
- **Régler Line-in Record Mode, Line-in Record Volume, Line-in Auto-Sync et Line in/External Mic dans le Menu Control. Reportez-vous aux pages 5-24/5-25 pour en savoir plus.** *33*

## Pour enregistrer à partir d'une source audio externe.

Pour enregistrer à partir d'une source audio externe.

**Appuyer sur le bouton MODE/REC sans le relâcher. La fonction actuelle s'affiche sur l'écran LCD.** *11*

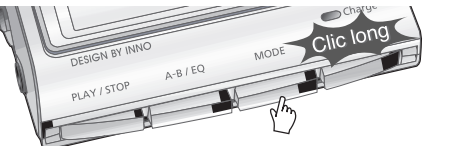

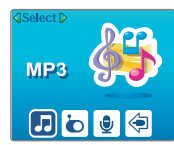

Appuyer sur le bouton NAVI/MENU dans la direction  $\|\cdot\|$  ou  $\|\cdot\|$  pour sélectionner le mode **Line In.** *22*

**Appuyer sur le bouton NAVI/MENU (ou PLAY/STOP) pour passer en mode Recording Standby.**

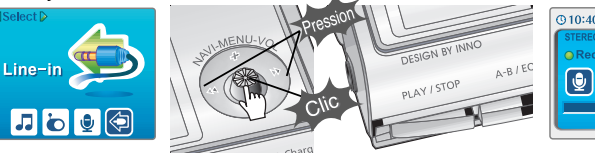

 $① 10:40$  67 Record Ready **REMAINING TIME**  $00:02:27$ 

Commencer la lecture sur l'appareil externe puis appuyer sur le bouton MODE/REC sur le lecteur iriver pour commencer à enregistrer.

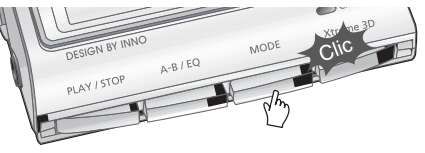

@10:40@ **ONow Recording... AUDIO 001**  $|\mathbf{\Theta}|$  $00:02:2^-$ 

### Pour enregistrer à partir d'une source audio externe.

Pour enregistrer à partir d'une source audio externe.

Enfoncer le bouton PLAY/STOP pour mettre l'enregistrement en pause. Enfoncer à nouveau le **Australie de la pause de la pause de la pause** de la Appuyer sur le bouton PLAY/STOP en mode arrêt. **bouton PLAY/STOP pour poursuivre l'enregistrement.**

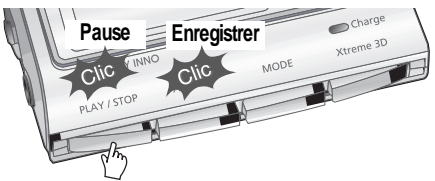

Pour arrêter l'enregistrement à partir de la source externe

**Enfoncer le bouton MODE/REC pour arrêter l'enregistrement.**

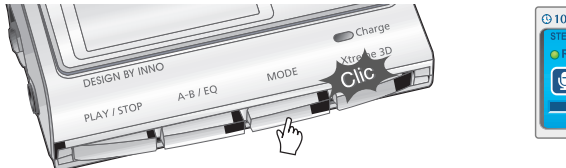

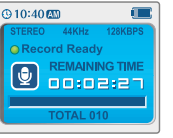

**Remarque**

- **Le fichier enregistré est sauvegardé sous la forme AUDIO000.REC, AUDIO001.REC... dans l'ordre.**
	- **Les fichiers sont enregistrés dans le dossier RECORD.**
- **Les fichiers enregistrés à l'aide d'un micro externe sont sauvegardés sous la forme EXMIC000.REC.**

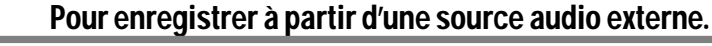

*11*

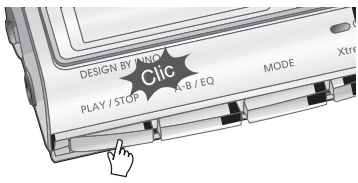

**Après avoir appuyé sur le bouton NAVI/MENU, sélectionner un fichier enregistré en utilisant le bouton VOL+ ou VOL-.** *22*

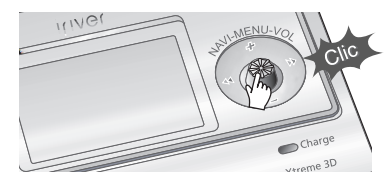

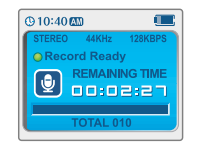

Pour lire un fichier enregistré

**Appuyer sur le bouton PLAY/STOP pour lire.** *33*

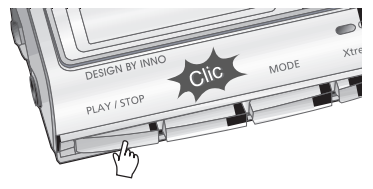

**Fonctionnement**

**Fonctionnement élémentaire** 

### Visionneuse de texte

### Visionneuse de texte

Pour lire un fichier texte

**Appuyer sur le bouton NAVI/MENU pour** *1* **accéder au mode NAVI.** *1*

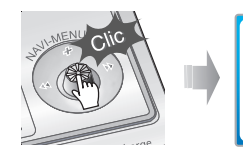

**ELROOT My Music**  $\mathbf{\hat{m}}$  lazz Habout iriver.txt My iriver1.bmp Piano Sonata N **&** Remix-Dance.a

**Appuyer sur le bouton NAVI/MENU dans la direction VOL +, VOL – ou , pour** *2* **sélectionner le fichier texte.** *2*

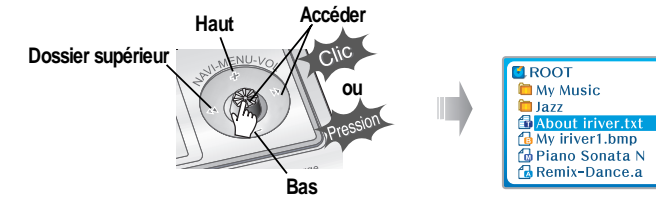

# Appuyer sur le bouton NAVI/MENU ou le bouton  $\uparrow$  / (PLAY/STOP) pour afficher le texte.

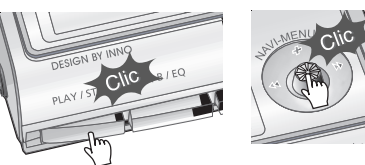

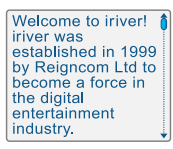

Pour rechercher un fichier texte de manière générale

- **1. Appuyer sur le bouton NAVI/MENU dans la direction VOL+ ou VOL- pour défiler une ligne vers le haut ou vers le bas.**
- **2. Appuyer sur le bouton NAVI/MENU vers l⊣→ ou <b>i** ► **pour défiler à la page précédente ou suivante.**
- **3. Appuyer sur le bouton NAVI/MENU sans le relâcher pour vous déplacer rapidement avec l'icône de recherche.**

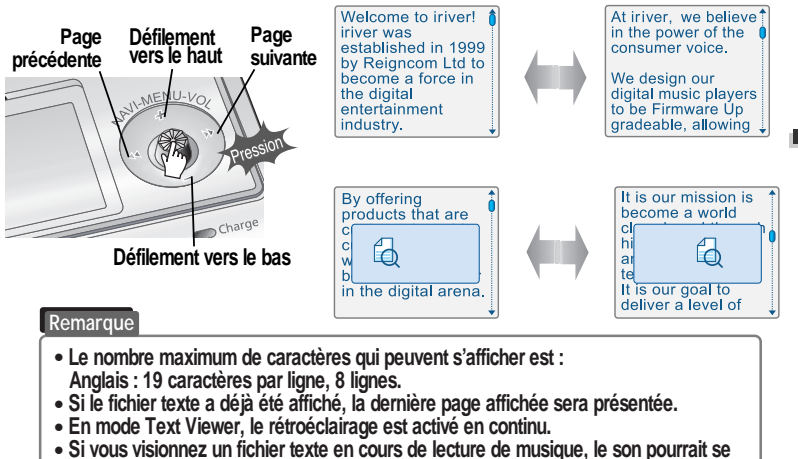

**couper.**

**Fonctionnement**

**Fonctionnement élémentaire** 

### Visionneuse de texte

## My Image

Pour aller à une position spécifique (Utile pour de grands fichiers)

**Appuyer sur le bouton MODE/REC pour** *11* **aller sur l'endroit souhaité du texte.**

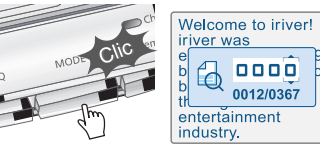

**direction VOL +, VOL – ou I , I pour sélectionner le chiffre ou numéro souhaité. Haut Suivant**

Appuyer sur le bouton NAVI/MENU ou  $\blacktriangleright$  **/ (PLAY/STOP).** Le TEXT passe à la position sélectionnée. **Précédent Bas**

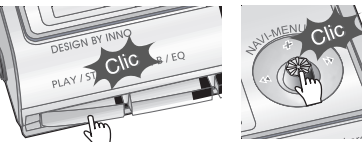

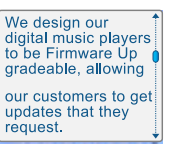

Welcome to iriver!

pipe

0012/0367

iriver was

entertainment industry.

**Appuyer sur le bouton NAVI/MENU dans la** *22*

**Appuyer sur le bouton MODE/REC pour arrêter la recherche.**

#### Pour sortir de la visionneuse de texte

**Appuyer sur le bouton NAVI/MENU ou (PLAY/STOP) pour sortir en cours de lecture du texte.**

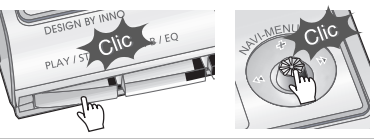

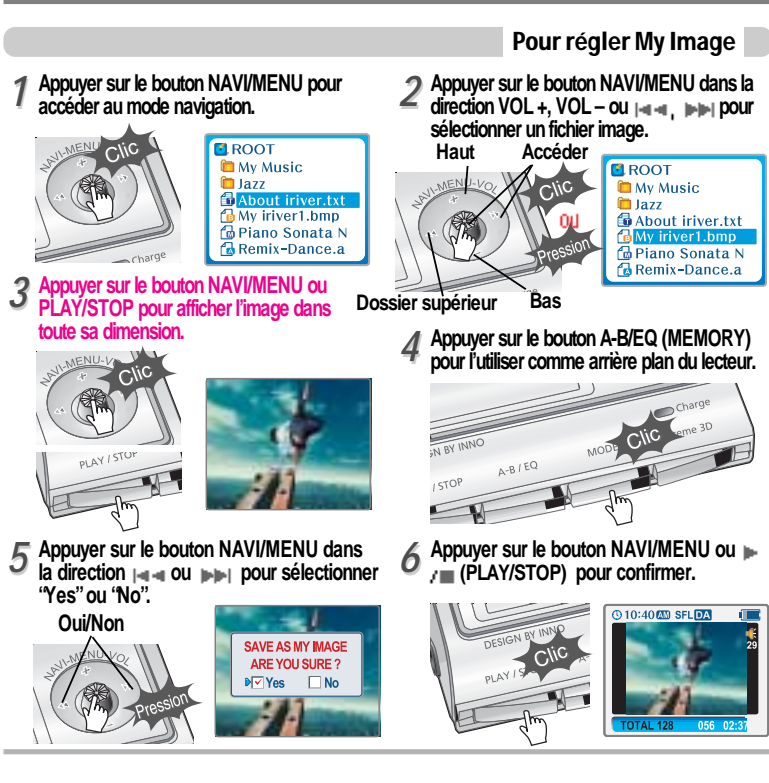

**Fonctionnement**

**Fonctionnement élémentaire** 

### Fonctions utiles

Tables des matières

### Pour effacer My Image

**Le fichier d'information de My Image est sauvegardé sous la forme MYIMAGE.SYS dans le dossier ROOT.**

**Supprimer MYIMAGE.SYS pour effacer My Image à l'aide de la fonction Navigation-File/folder delete.**

#### **Remarque**

**Le formatage supprimera tous les fichiers contenus dans la mémoire de votre lecteur. Vous devrez faire une copie de secours du fichier My Image du lecteur vers le PC avant du formatage.**

#### Supprimer une photo

*11* **Appuyer sur le bouton MODE/REC après avoir affiché une image à supprimer.**

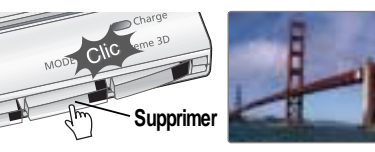

**Appuyer sur le bouton NAVI/MENU dans la direction ou pour sélectionner "Yes" ou "No".** *22*

**Appuyer sur le bouton NAVI/MENU ou PLAY/STOP pour confirmer.**

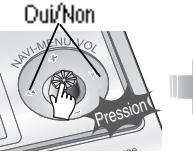

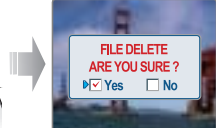

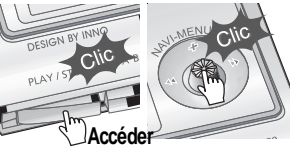

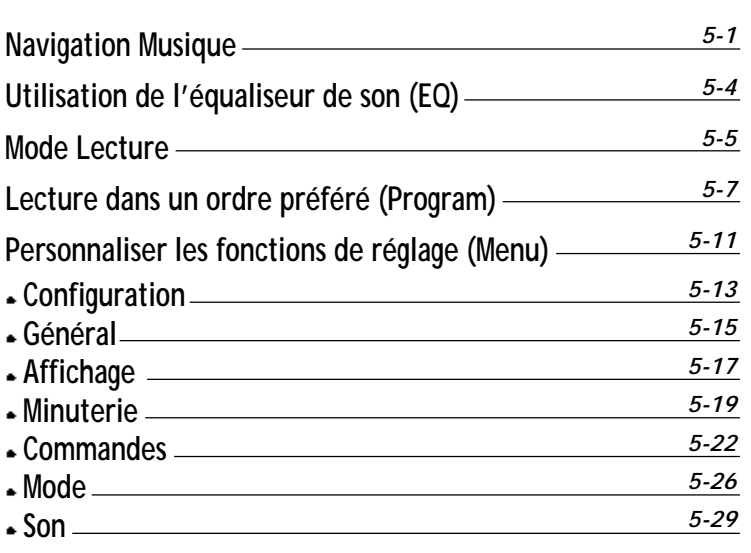

**Fonctionnement**

**Fonctionnement élémentaire** 

### Navigation Musique

### Navigation Musique

#### **Navigation**

**La fonction Navigation permet de rechercher des fichiers. Naviguer pour localiser les plages à lire.**

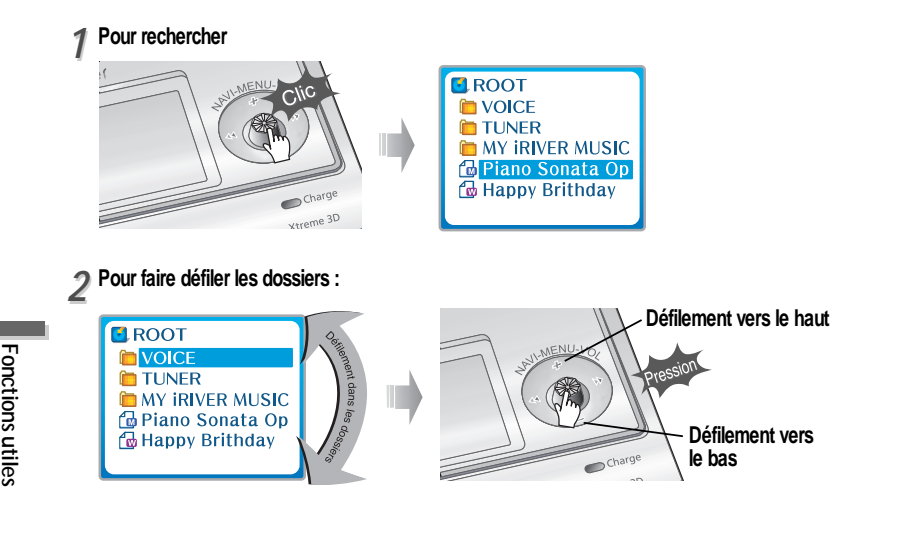

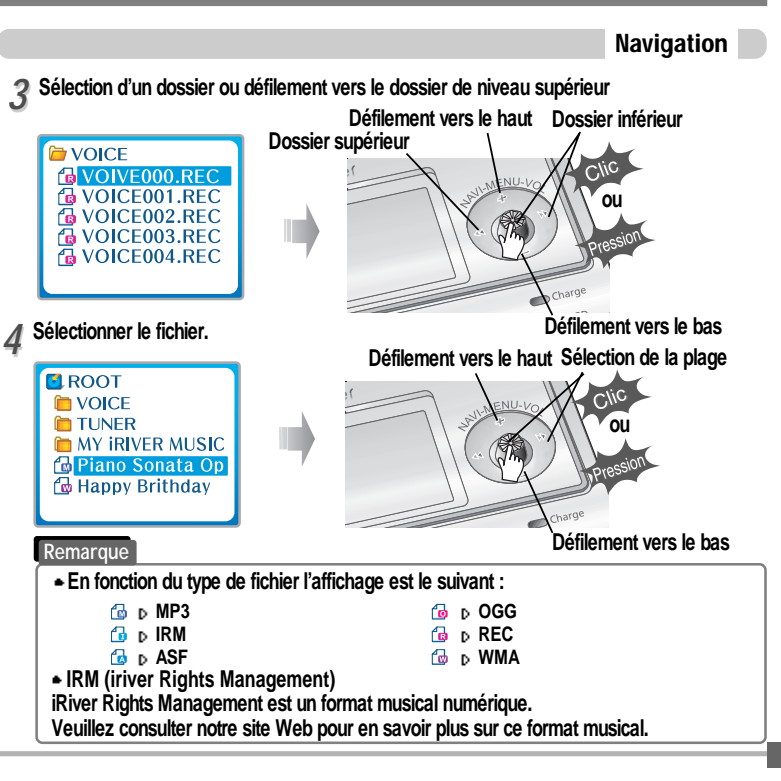

**Fonctions utiles**

### Navigation Musique

Utilisation de l'équaliseur de son (EQ)

Mode EQ

Suppression de dossier ou de fichier

- **Enfoncer le bouton NAVI/MENU en mode stop.** *11*
- **Appuyer sur le bouton NAVI/MENU dans la direction**  $\leftarrow$  $\bullet$  **ou**  $\leftarrow$  **pour sélectionner un dossier ou un fichier.**

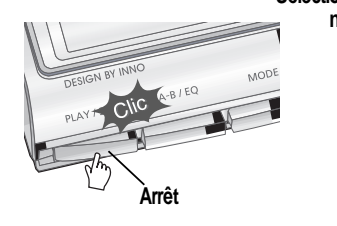

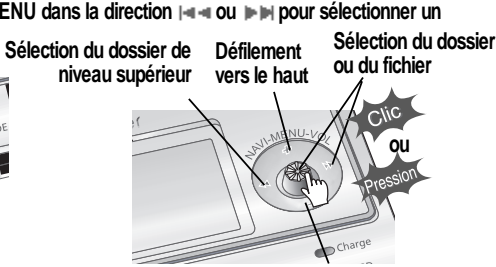

**Défilement vers le bas**

**Cliquer sur le bouton "MODE ". "Folder delete are you sure? "s'affiche à l'écran.** Sélectionner "YES" en appuyant sur le bouton NAVI/MENU dans la direction  $\|\cdot\|$  ou **pour supprimer. Puis enfoncer le bouton NAVI/MENU. Sélectionner** *22*

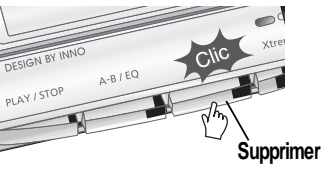

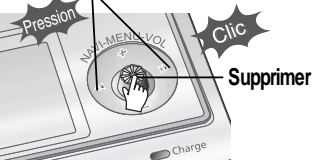

#### **Remarque**

**Vous ne pouvez supprimer qu'un dossier vide. Pour supprimer un dossier, vous devez tout d'abord supprimer les fichiers qu'il contient.**

**Vous pouvez sélectionner le mode EQ en fonction du genre de la musique. Appuyer sur le bouton A-B/EQ(MEMORY) sans relâcher pour afficher l'EQ actuel. Puis enfoncer plusieurs fois le bouton pour choisir un EQ différent.**

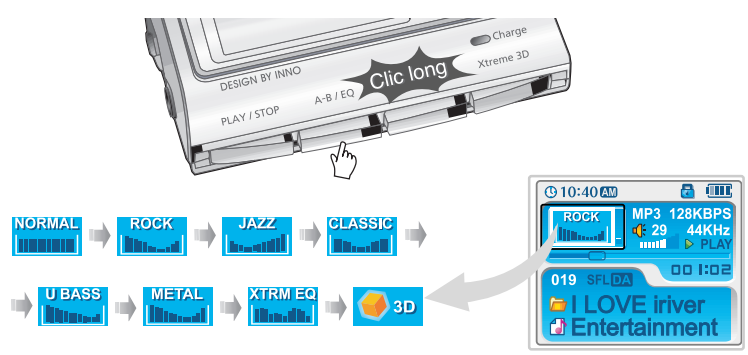

#### **Remarque**

**Veuillez vous reporter aux commandes (Pages 5-29/30) pour configurer Xtreme EQ. Veuillez vous reporter aux commandes (Pages 5-29/30) pour configurer Xtreme 3D.**

*5-3*

**Fonctions**

### Mode Lecture

### Mode Lecture

#### Mode lecture (Mode)

**Vous pouvez paramétrer diverses options de répétition ou de lecture aléatoire en les sélectionnant dans le menu Mode. Changer le mode Repeat ou Shuffle en enfonçant plusieurs fois le bouton MODE. Veuillez vous reporter aux commandes de la fonction MODE (page 5- 26) pour les configurations personnalisées.**

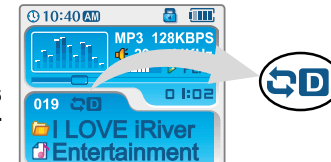

#### Lecture en boucle (Repeat)

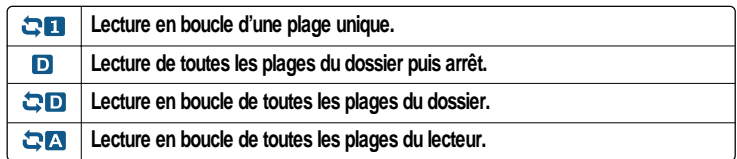

#### Lecture aléatoire (Shuffle)

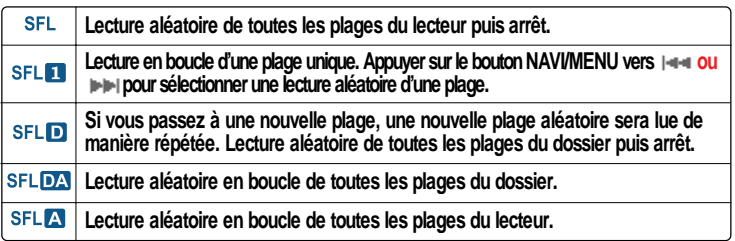

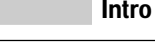

**INTRO: Lecture séquentielle des 10 premières secondes de chaque plage.**  $\mathbf{L}$ **INTRO HIGHLIGHT: Lecture séquentielle des 10 secondes suivant la première minute de chaque plage. Vous pouvez régler cette fonction par l'intermédiaire de la fonction MENU.**

#### Répétition d'un segment spécifique (A-B repeat)

**Vous pouvez lire un segment spécifique en boucle (A-B repeat).**

**Enfoncer une seule fois le bouton A-B/EQ/MEMORY pour sélectionner le point de départ <A>. Enfoncer de nouveau le bouton pour sélectionner le point <B> de fin. La lecture de l'intervalle A-B se fait de manière répétée.**

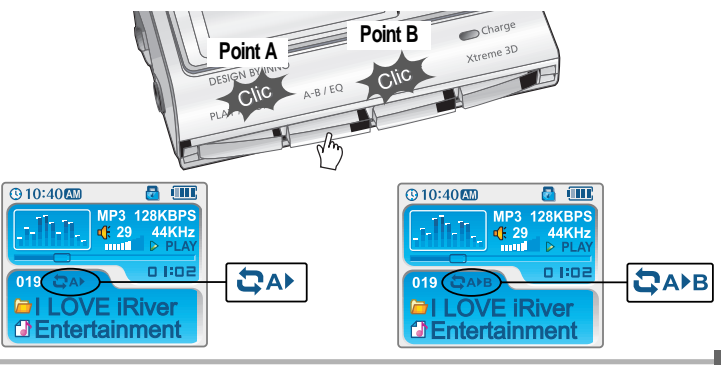

**Fonctions**

### Lecture dans un ordre préféré (Program)

### Lecture dans un ordre préféré (Program)

Activation du mode programme

**Mode programme : Créez votre propre playlist.**

**Arrêter la lecture puis appuyer sur le bouton A-B/EQ(MEMORY) pour afficher la liste du programme.** *11*

**Si le lecteur a déjà été programmé, la liste actuelle du programme actuelle est affichée.**

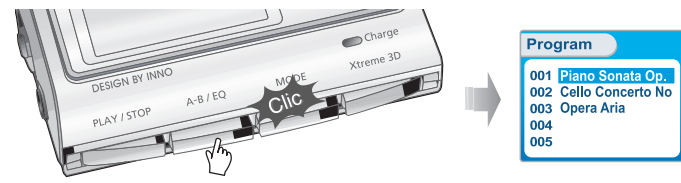

**Appuyer sur le bouton NAVI/MENU vers VOL+ ou VOL- pour sélectionner la position que la prochaine chanson aura dans la liste du programme.** *22*

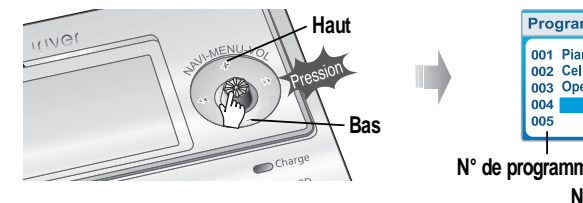

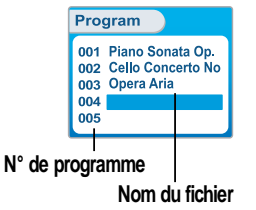

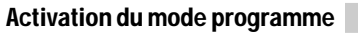

**Enfoncer le bouton NAVI/MENU, puis sélectionner le morceau à programmer en utilisant le bouton VOL+ ou VOL-.** *33*

**Vous pouvez sélectionner une seule plage ou un dossier entier. (Les sous-dossiers ne seront pas ajoutés.)**

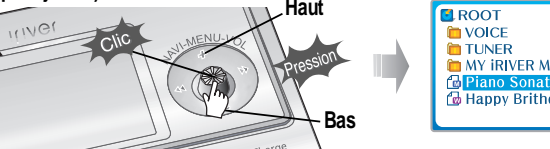

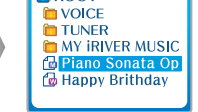

Appuyer sur le bouton NAVI/MENU pour ajouter l'élément sélectionné à la liste du programme.<br> **444 1969 - Adolf Program** 

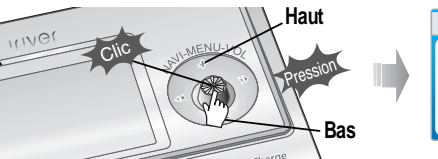

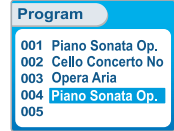

**Fonctions utiles**

**Répéter les pas 2-4 pour ajouter des plages supplémentaires à la liste du programme.**

**Bas Appuyer une seule fois pour que toutes les plages s'ajoutent sur la liste, appuyer sur le**<br>Bas **a la constitution A-B/ EQ(MEMORY)** pour mémoriser la liste du programme.

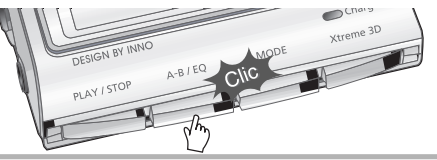

**Fonctions**

### Lecture dans un ordre préféré (Program)

## Lecture dans un ordre préféré (Program)

#### Lecture d'un programme

**Après programmation, enfoncer PLAY/STOP pour lire les plages dans l'ordre.**

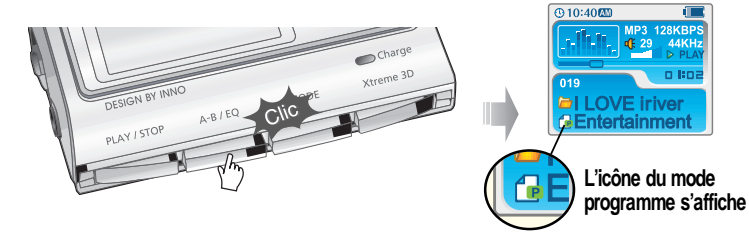

#### Pour retirer des fichiers de la liste du programme.

**Appuyer su PLAY/STOP pour arrêter l'écoute de la liste du programme actuelle. Accéder au mode programme**

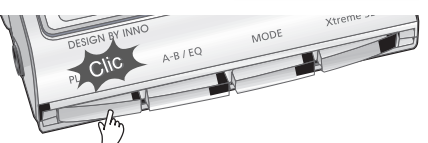

*22* **Appuyer sur le bouton NAVI/MENU vers VOL+ ou VOL- pour sélectionner une plage à retirer de la liste du programme.**

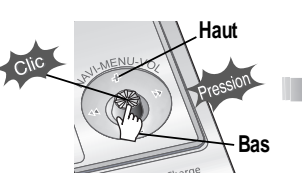

Program 001 Piano Sonata Op. 002 Cello Concerto No 003 Opera Aria 004 Piano Sonata Op.

005

### Pour retirer des fichiers de la liste du programme.

*33* **Appuyer sur le bouton MODE/REC pour retirer la plage sélectionnée.**

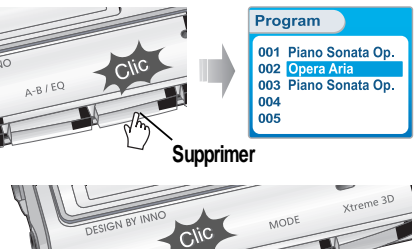

*44* **Appuyer sur le bouton A-B/EQ(MEMORY) pour sauvegarder la liste du programme mise à jour.**

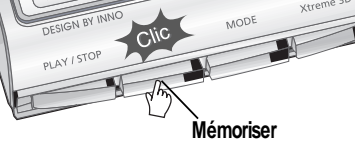

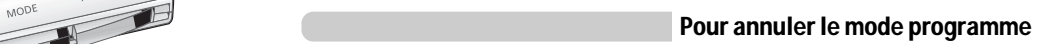

**Appuyer sur le bouton NAVI/MENU en cours de lecture pour annuler la lecture de la liste du programme actuelle.**

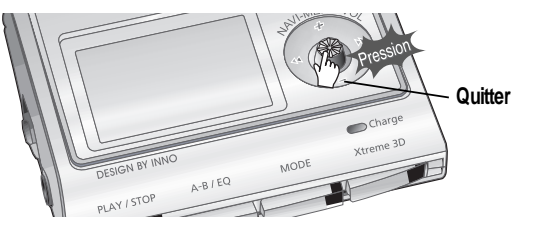

**Fonctions**

### Personnaliser les fonctions de réglage (Menu)

Personnaliser les fonctions de réglage (Menu)

Fonctionnement élémentaire

- " **Enfoncer le bouton NAVI/MENU sans le relâcher pour afficher les menus.**
- " **Le MENU comprend 6 menus principaux divisés en sous-menus.**

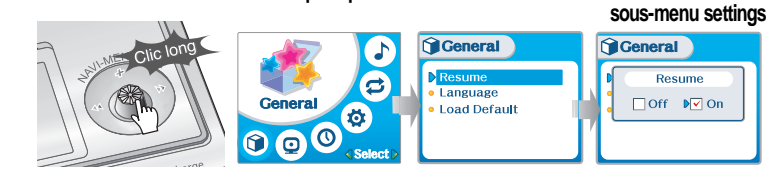

**Menu principal Sous-menu Paramètres de**

Pour sélectionner le Menu principal

Appuyer sur le bouton NAVI/MENU dans la direction  $\|\cdot\|$  ou  $\|\cdot\|$  pour sélectionner le menu.

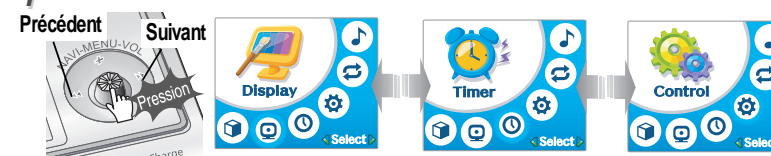

**Appuyer sur le bouton NAVI/MENU pour voir le contenu du menu.** *22*

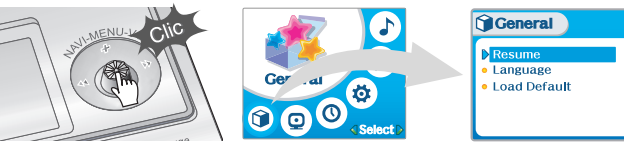

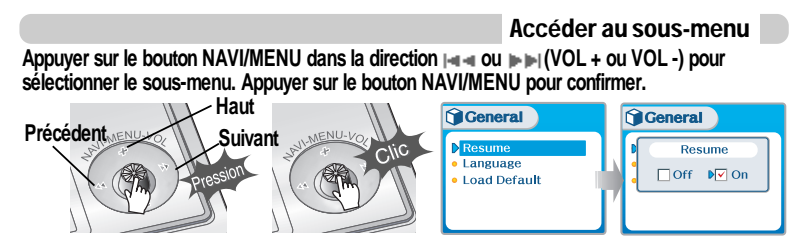

**Vous pouvez activer, annuler ou changer le sous-menu en appuyant le bouton NAVI/MENU vers , ou VOL +, VOL -.**

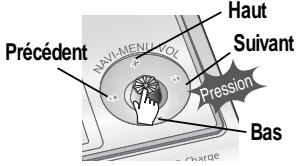

**Appuyer sur le bouton PLAY/STOP pour retourner au MENU principal dans le réglage de sous-menu.**

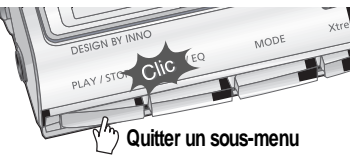

 $Sound$ XTreme 3D  $\blacksquare$ Natura  $\sqrt{2}$  DBE  $\Box$  3D EQ · Sound Balance

Quitter un sous-menu Quitter le menu principal

**Appuyer sur le bouton PLAY/STOP pour quitter le menu principal.**

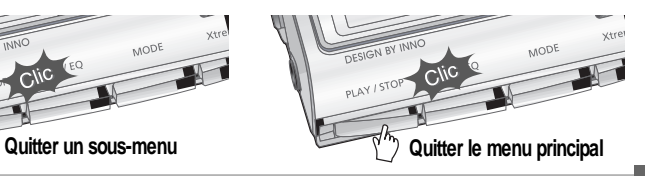

**Fonctions**

#### Personnaliser les fonctions de réglage (Menu) Personnaliser les fonctions de réglage (Menu) **Configuration Configuration** General  $\bullet$ **Q**Control **Resume D** FF/RW Skip  $\bullet$  Language Gei • FF/RW Scan Speed · Load Default  $\overline{)$ de **lol**  $\phi$ **Control** 6 . Voice Recording Mode  $n\rho$  $\bullet$  $\boldsymbol{\odot} \boldsymbol{\odot} \boldsymbol{\odot}$ . Voice Auto Detection  $\bigcirc$ **O k** Speed • Tuner Recording Mode Select **EXAMPLEMENT CONTRACT ODisplay**  $\blacktriangleright$ **Back Light** · Visualization  $\bullet$ **こ**Mode **Display** • Scroll Speed  $\ddot{\Phi}$ • Tag Information **D** Repeat  $\odot$  $\boldsymbol{\epsilon}$  $\Omega$  $\bigcirc$  $•$  Time • Shuffle Mode  $\ddot{\Phi}$  $\bullet$  Intro 000  $\bullet$  Study **O** Timer • Name **D** Sleep Power Off • Stop Power Off  $\sum$  Sound Time • Set Time  $\bullet$ **OOO** • Alram/Record Select  $\triangleright$  Xtreme EQ E Set Arlam ⊆Select  $\bullet$  Xtreme 3D **Sound** Sound • DBE Setting 位 Tuner Rec. Reservation 000 • 3D EQ Setting **EQ Limit Remarque**Sound Balance **EQ Select** Select **Beep Volume Les fonctions sont susceptibles de varier selon les versions des microprogrammes installés.**  $\bullet$  Fade in

**Fonctions**

 **utiles**

*5-13*

**Fonctions**

### Menu-General

### Menu-General

#### Général

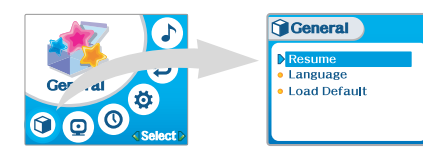

#### Reprise

- **ON : La lecture reprend à l'endroit précédent dans un titre lorsque le lecteur est arrêté ou mis hors tension.**
- **OFF : La lecture commence à partir de la première plage lorsque le lecteur est arrêté ou mis hors tension.**

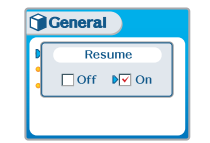

### Langue

*Prise en charge de 40 langues*

**Le titre de la plage et les informations résumées ID3 dépendent de la version du système d'exploitation PC utilisé pour la création du fichier**

**(Par exemple, si un fichier MP3 est créé avec une version anglaise de Windows, le réglage de la langue doit être l'anglais pour obtenir un affichage correct du titre.)**

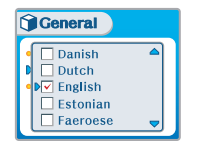

### Défaut de charge

**Cette option permet de rétablir les paramètres par défaut des menus.**

**L'ordre des commandes du bouton est le suivant: Appuyer sur NAVI/MENU (sélectionner le menu par défaut) ou VOL + (sélectionner YES) Enfoncer NAVI/MENU (sélectionner YES : Initialisation)**

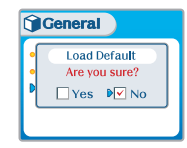

### Menu-Affichage

### Menu-Affichage

#### Affichage

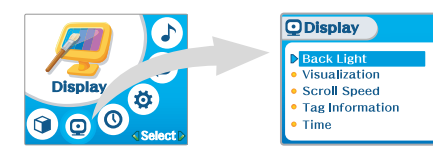

#### Rétroéclairage

**Vous pouvez régler la durée d'activation du rétroéclairage. Sec : Le rétroéclairage reste activé de 3 à 30 secondes. Min : Le rétroéclairage reste activé de 1 à 30 minutes. Toujours : Le rétroéclairage reste activé. Enfoncer le bouton NAVI/MENU pour régler Sec/Min/Toujours.**

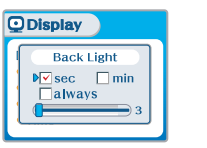

#### Visualisation

**En cours de lecture, vous pouvez afficher des visualisations, la durée écoulée de la plage, ou l'espace libre dans la mémoire du lecteur.**

> **Waveform Level Meter**

**Progressive** aox **Free Space**  $27M$ 

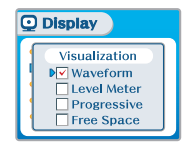

**Régler la vitesse de défilement sur 1x / 2x / 4x / Vertical / Horizontal.**

**Vertical : Le défilement se fait de haut en bas. Horizontal : Le défilement se fait de gauche à droite.**

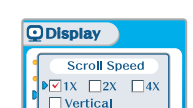

 $\Box$  Horizontal

Vitesse de défilement

#### Informations résumées

**O** Display

 $\triangleright$  Time

**On : Affichage de la plage avec les informations résumées ID3 Off : Affichage de la plage avec le nom de fichier.**

#### **Remarque**

" **Le nom du fichier s'affiche par défaut pour les titres sans information ID3**

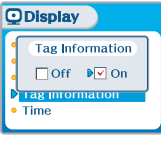

Time

 $\Box$ Remaining

 $\sqrt{\sqrt{N}}$ Normal

#### Durée

**Normal : affichage de la durée écoulée. Remaining : affichage du temps restant.**

#### **Remarque**

**Le temps restant peut ne pas s'afficher précisément pour les fichiers encodés en formats de débit binaire variable.**

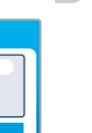

**Fonctions utiles**

**Fonctions**

**Fonctions**

 **utiles**

### Réglage de l'heure

**Réglage de l'heure actuelle.** Appuyer sur le bouton NAVI/MENU vers **pour pour sélectionner un élément et vers VOL + ou VOL - pour régler l'horloge. Utiliser le bouton ou pour régler le délai.**

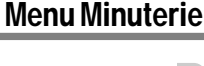

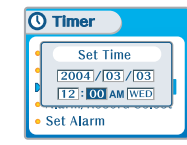

#### Alarm/Record Select

- **OFF : Les fonctions d'alarme et d'Enregistrement Tuner sont désactivées et le lecteur ne se mettra pas sous tension à l'heure indiquée.**
- **ALARM : A l'heure indiquée dans le réglage "Set Alarm"le lecteur se mettra sous tension et la lecture de musique commencera.**

**TUNER RECORD : A l'heure indiquée sur le réglage "Tuner Rec. Reservation"(voir à la page 5-21), le lecteur se mettra sous tension et commencera à enregistrer la station sélectionnée.**

**Appuyer sur le bouton NAVI/MENU vers**  $\rightarrow$  **00**  $\rightarrow$  **100 pour sélectionner** 

**DAY : L'alarme sonne à la même heure du jour établi de façon répétée.**

**un élément et vers VOL + ou VOL - pour régler l'alarme.**

**ALL : L'alarme sonne à l'heure établie tous les jours.**

**Appuyer sur le bouton NAVI/MENU dans la direction**  $\|\cdot\|$  **ou**  $\|\cdot\|$  **(VOL + ou VOL -) pour sélectionner l'élément.**

#### Réglage de l'alarme

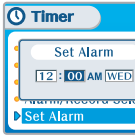

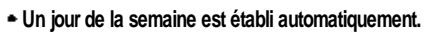

**Réglage de l'heure de l'alarme.**

### Sleep Power Off

Menu Minuterie

Minuterie

**Mise hors tension automatique après un délai fixé. (Le délai peut varier de 0 à 180 minutes par intervalles d'une minute). Vous pouvez écouter le bip 1 minute avant la mise hors tension en réglant BEEP sur ON. Utiliser le bouton**  $\leftarrow$  **ou**  $\leftarrow$ **pour régler le délai. Régler BEEP ON/OFF à l'aide du bouton NAVI/MENU.**

 $O<sub>Q</sub>$ 

**O** Timer Sleep Power Off  $\nabla$ Off  $\Box$ On  $\sim$  0 min Beep  $\Box$  Off  $\Box$  On

**BEEP ON: Vous pouvez écouter le bip 1 minute avant la mise hors tension. BEEP OFF: Vous n'écouterez aucun son avant de la mise hors tension. Une fois hors tension, la mise en veille se remettra à 0.**

 $\overline{O}$  Timer

Set Time

**D** Sleep Power Off

Stop Power Off

**Alram/Record Select** Set Arlam

**DTuner Rec. Reservation** 

**Mise hors tension automatique en mode Stop. (Le délai peut varier de 1 à 60 minutes par intervalles d'une minute).** Utiliser le bouton  $\left| \cdot \right|$  ou  $\left| \cdot \right|$  pour régler le délai.

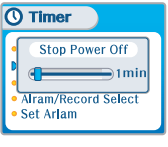

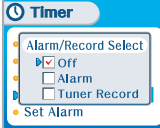

### Menu Minuterie

### MENU de Commande

Tuner Rec. Reservation

**Régler le temps d'enregistrement et la station à enregistrer.** Appuyer sur le bouton NAVI/MENU vers  $\begin{bmatrix} -1 \\ 4 \end{bmatrix}$  ou  $\begin{bmatrix} 1 \\ 2 \end{bmatrix}$  pour **sélectionner un élément et vers VOL + ou VOL - pour régler l'heure d'enregistrement.**

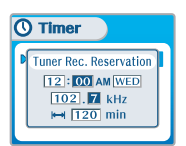

**DAY : L'enregistrement du Tuner est lancé à la même heure du jour établi de façon répétée.**

**ALL : L'enregistrement du Tuner est lancé à l'heure établie tous les jours.**

**Heure de conclusion : Possibilité de régler la durée d'enregistrement de 10 à 240 minutes.**

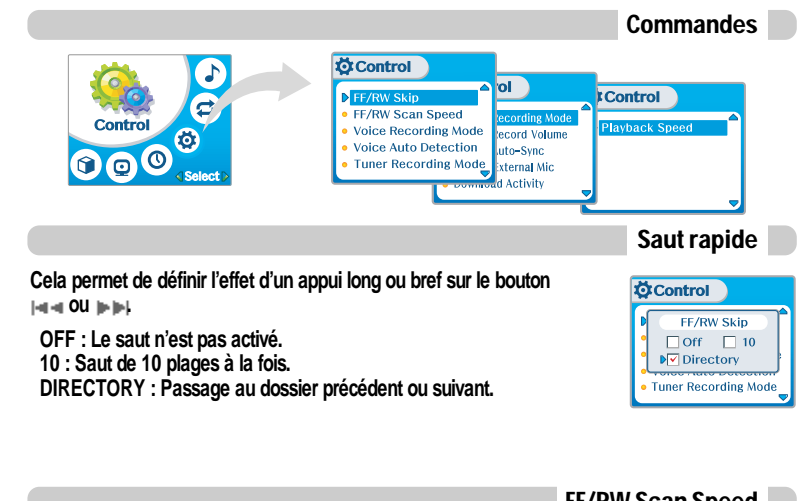

**La vitesse de balayage rapide peut varier entre 1x /2x /4x / 6x.**

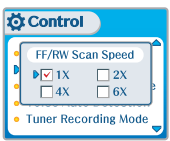

**Fonctions**

**Fonctions utiles**

*5-23*

#### **OFF : La détection vocale automatique est désactivée. Voice Auto Detection : Régler le niveau sonore approprié pour l'activation de l'enregistreur. (Niveau 1 - Niveau 10). Record pause time setting : Régler le nombre de secondes de silence à enregistrer avant la mise en pause. (1-10 sec)**

**Le mode d'enregistrement vocal se met automatiquement en pause en cas de silence. Cette fonction permet d'économiser de la mémoire**

**automatiquement et les enregistrements des sources sonores**

#### Mode enreg. tuner

**lors d'un enregistrement de longue durée.**

Détection vocale auto

**éloignées sont améliorés.**

**Débit binaire : 8Kbps~160Kbps**

MENU de Commande

Mode d'enregistrement vocal

**Vous pouvez régler la qualité d'un enregistrement vocal. ON : Lors de l'enregistrement vocal, le niveau d'enregistrement est**

**OFF : Commande automatique de volume (AGC) non activée.**

**Fréquence d'échantillonnage : 11,025 KHz à 44,1KHz**

**Vous pouvez régler la qualité d'un enregistrement effectué à partir du tuner FM.**

**Mono : Enregistrement en son Mono. Stereo : Enregistrement en son Stéréo. Débit binaire : 8 Kbps à 320 Kbps Fréquence d'échantillonnage : 11,025 KHz à 44,1KHz** **Ö**Control **Line-in Recording Mode** 

**ÖControl** 

Mode enreg. entrée ligne

**Vous pouvez régler la qualité d'un enregistrement effectué à partir d'un équipement externe.**

**Débit binaire : 8 Kbps à 320 Kbps Fréquence d'échantillonnage : 11,025 KHz à 44,1KHz**

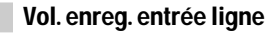

**Vous pouvez régler le volume d'un enregistrement effectué à partir d'un équipement externe. (La plage peut varier de 0 à 64.)**

#### Sync auto entrée ligne

**Entrée ligne, un nouveau fichier sera créé automatiquement pour chaque plage du CD.**

- **OFF : La détection de signal audio est désactivée.**
- **Durée de détection de signal audio (1 à 5 secondes) : Durée du silence nécessaire pour que le lecteur détecte la fin d'une plage et commence un nouveau fichier.**

Line-in Record Volume . Line-in/External Mic

· Download Activity

Mono DV Stereo

 $\Box$ D 44.1KHz

 $\leftarrow$  128Kbps

**Fonctions utiles**

*5-24*

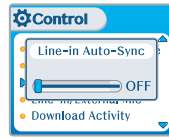

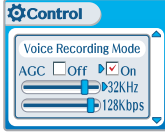

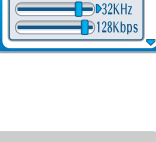

**Voice Auto Detection**  $(OFF)$  $\Rightarrow$  DOFF

**Ö** Control

**Ö**Control

**Tuner Recording Mode** Mono D√Stereo  $\n **32KHz**\n$ 

 $\rightarrow$  128Khp

### Menu-Control

Mode

Repeat

 $\Box$  Dir All  $\Box$  All Name **C**Mode

Shuffle

 $\nabla$ Dir ALL  $\nabla$ All

**NV** Shuffle  $\nabla$  1

 $\Box$  Dir

 $\nabla$ Dir

 $\sqrt{21}$ 

#### Line-in/Ext. Mic

**Vous pouvez sélectionner le micro externe ou l'entrée ligne pour l'enregistrement. Line-In : Pour enregistrer via Entrée ligne Ö**Control **Ext. Mic : Pour enregistrer avec un micro externe**

#### **Remarque**

- **Pour enregistrer à partir d'un micro externe, choisir le mode d'enregistrement LINE-IN.**
- **Le niveau de la qualité d'enregistrement est réglé avec les valeurs choisies pour l'enregistrement LINE-IN.**

Activité de téléchargement

**Sélectionner si le lecteur lit les fichiers audio ou transfère les fichiers lorsqu'il est connecté au PC.**

**OFF : Le lecteur lit les fichiers audio lorsqu'il est connecté au PC (pour préserver la durée de vie de la pile).**

**ON :Le lecteur affiche "Connected to USB"sur l'écran et vous pouvez transférer des fichiers vers le lecteur.**

#### **Remarque**

**Lorsque le lecteur s'allume ou s'éteint, l'activité de téléchargement est toujours réglée sur ON.**

#### Contrôle de la lecture

**Réglage de la vitesse de lecture.**

**FAST: La vitesse de lecture augmente et les plages se lisent plus rapidement. SLOW: La vitesse de lecture diminue et les plages se lisent plus lentement. La valeur par défaut est "0"et la musique s'écoute à la vitesse normale.**

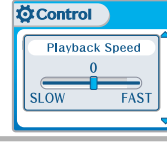

Line-in/External Mid

External Mic

 $\Box$ Off  $\sqrt[p]{\vee}$  On

I ine-in/External Mic

Download Activity

 $\sqrt{2}$ l ine-in

Download Activity

**Ö**Control **Download Activity** 

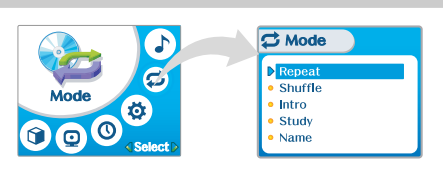

Répétition/lecture aléatoire

**Pendant la lecture d'un fichier audio, appuyez sur le bouton MODE/REC pour activer les modes sélectionnés tels que Repeat et Shuffle. (Multi sélection disponible)**

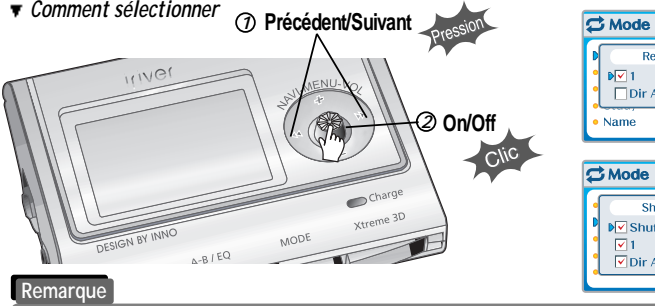

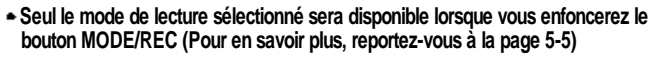

*5-25*

**Fonctions**

### Mode Menu

### Mode Menu

Name

Name **liRiverMan CDEFGHIJKLMNOP** 

Name

liRiverMan:- $1"#$ \$%&'( $\sqrt{*}$ +

**C** Mode

 $\overline{\mathbf{C}}$  Mode

**C**Mode

**Accéder**

**Supprimer**

Nom

#### Intro

**Intro : Lecture des 10 premières secondes de chaque plage. Intro Highlight : Lecture séquentielle des 10 secondes suivant la première minute de chaque plage.**

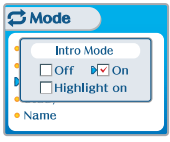

### Study

**Pendant la lecture, l'actionnement bref du curseur**  $\left| \cdot \right|$  **,**  $\left| \cdot \right|$  **fait avancer le temps de la plage actuelle.**

**OFF : Le mode Study est désactivé. La plage peut varier de 1 à 60 secondes.**

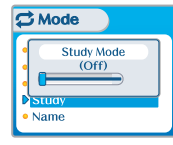

**Vous pouvez saisir votre nom ou un texte personnalisé qui s'affiche dans le mode Stop. Caractère**

- **Sélectionner le caractère en appuyant sur le bouton NAVI/MENU vers et , puis appuyer sur le bouton Navi/Menu pour saisir le caractère.**
- **Appuyer sur le bouton NAVI/MENU vers VOL + ou VOL - pour déplacer le curseur dans la fenêtre Name. Position du curseur**
- **Pour passer de l'anglais à votre langue préférée, utiliser le bouton A-B/EQ(MEMORY).**
- **Pour supprimer un caractère, utiliser le bouton MODE.**
- **Enfoncer le bouton PLAY/STOP pour sauvegarder et quitter.**

#### **Remarque**

**Les caractères chinois ne sont pas pris en charge dans la fonction Nom.**

**Mémoriser**

**Langue**

**Fonctions**

**Fonctions**

 **utiles**

*5-29*

### Menu Son

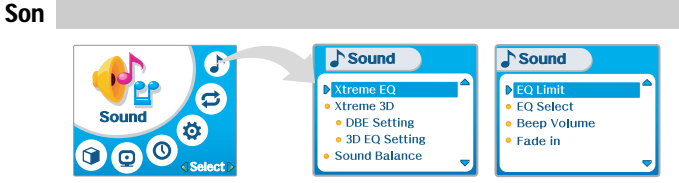

#### Xtreme EQ

**Vous pouvez régler le son à votre convenance. Il existe 5 niveaux de bande de fréquence, de -15 dB à +15 dB, par pas de 3 dB.**

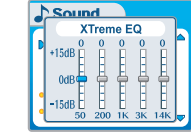

**3. Pour quitter le paramètre Xtreme EQ**

### *How to set Xtreme EQ*

**1. Sélectionner le niveau de fréquence à régler à l'aide du bouton ou .** Sélectionner la fréquence. Régler le niveau

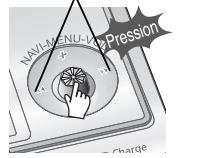

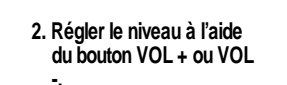

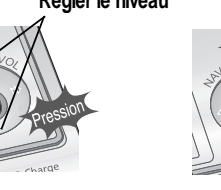

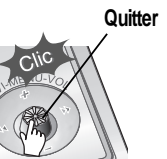

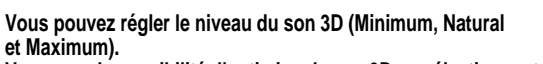

**Vous avez la possibilité d'optimiser le son 3D en sélectionnant Bass Boost ou 3D EQ.**

**Vous pouvez également régler le niveau du son 3D à l'aide du curseur ou . Sélectionner DBE ou 3D EQ à l'aide du bouton NAVI/MENU.**

> Paramètre DBE  $\sqrt{\text{Sound}}$

> > **DBE Setting** (Bass Boost Gain)

 $\bigoplus$  Band 3  $\rightarrow$  12 dB

3D EQ Setting  $-15dB$   $\Pi$  $0dB$  $-15dB$ 

**DBE (Dynamic Bass Enhancement) optimise les fréquences hautes et moyennes et fonctionne exclusivement avec Xtreme 3D.**

**Vous pouvez sélectionner le niveau de la bande centrale des basses de 1 à 4.**

**Vous pouvez également ajuster le gain d'amplification des basses de 0 dB à 15 dB par pas de 3 dB.**

Paramètre 3D EQ

**Régler EQ sur User EQ pour utiliser 3D EQ. Vous pouvez régler le son à votre convenance. Il existe 5 niveaux de bande de fréquence, de -15 dB à +15 dB, par pas de 3 dB.**

**Le mode de réglage du paramètre 3D EQ est le même que celui de Xtreme 3D.**

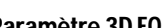

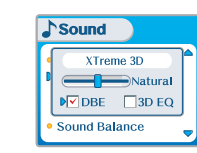

Xtreme 3D

Menu Son

#### **Régler le volume des bips. " 0 " correspond à OFF.**

## Volume des bips General **Beep Volume**

#### Vol. Prog.

 $P$ Fade in

Menu Son

**Lorsque cette fonction est activée, le volume augmente graduellement en mode lecture pour éviter que le son ne soit brusquement trop fort.**

# General

Fade in

 $\Box$  Off  $\triangleright$   $\Box$  On  $F$ ade in

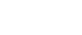

#### *5-32*

Menu Son

#### Sound Balance

**Décaler le son vers la droite ou vers la gauche ou équilibrez-le, selon vos préférences. Lorsque le curseur Sound Balance est déplacé vers L (Left, 20), le son ne sort que par l'écouteur gauche. Lorsque le curseur est déplacé vers R (Right, 20), le son sort par l'écouteur droit. La valeur par défaut est 0 et le son sort avec la même puissance par les deux écouteurs.**

#### EQ Limit

- **ON : Limite le réglage de la fréquence d'équaliseur pour éviter une déformation du son.**
- **OFF : Vous bénéficiez du son originel mais une déformation du son peut se produire.**

**Vous pouvez sélectionner différents effets d'équaliseur. PAppuyez sur le bouton NAVI/MENU après avoir sélectionné EQ** <EQUALISEUR> à l'aide du bouton NAVI/MENU vers **paraisent (VOL +, VOL -).**

#### **Remarque**

EQ Select

- **Vous ne pouvez pas sélectionner NORMAL EQ.**
- **Si vous ne sélectionnez pas Xtreme EQ ou Xtreme 3D, les modes Xtreme EQ ou Xtreme 3D ne seront pas disponibles pendant la lecture malgré que les valeurs soient réglées.**

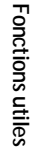

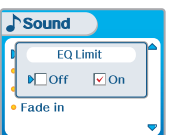

 $\sqrt{a^{2}}$  $\overline{\nabla}$  U Bass **Classic**  $\overline{\bullet}$  Metal

 $\sqrt{\sqrt{X}}$  XTrem EQ

 $\sqrt{\text{Sound}}$ 

 $\sqrt{\text{Sound}}$ **FO Select** Rock

 $\nabla$  Xtrem 30

Sound Balance

CENTER  $R$ GH

Sound Balance

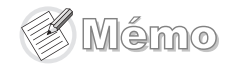

## Informations complémentaires

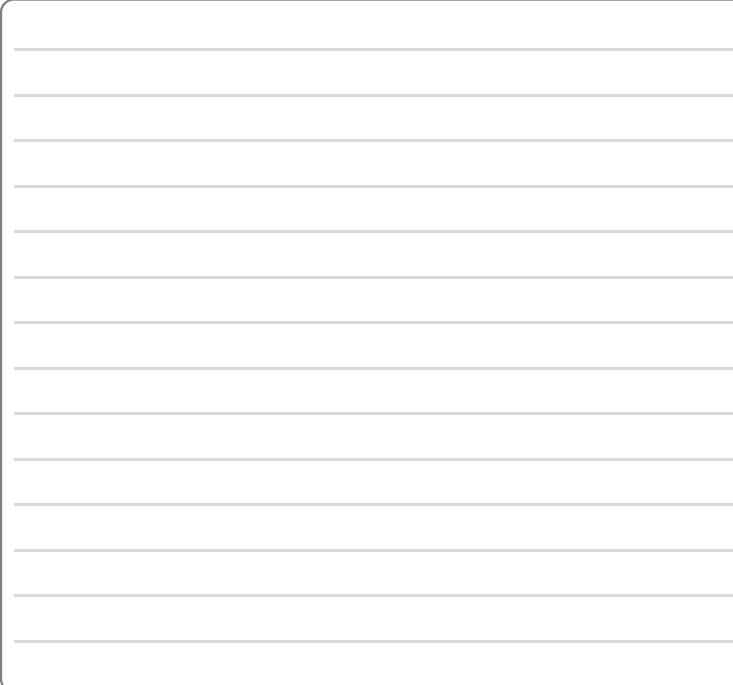

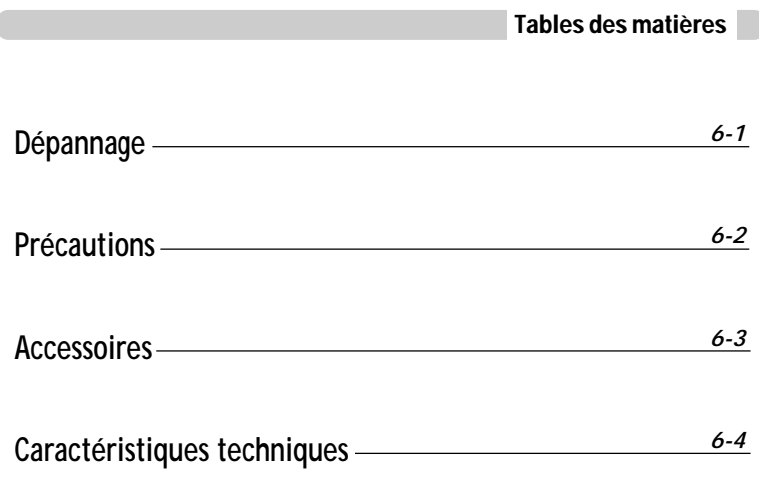

### **Précautions**

### Dépannage

**Si, après avoir consulté les solutions proposées ci-dessous, vous êtes toujours confronté au même problème, veuillez consulter l'assistance technique iRiver.**

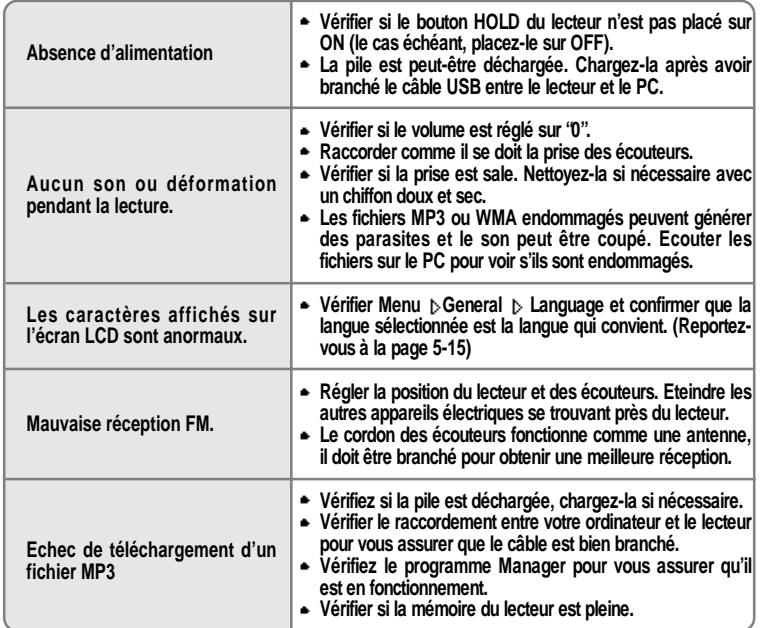

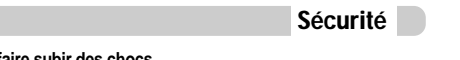

- **Evitez de laisser tomber le lecteur ou de lui faire subir des chocs. Vous pouvez utiliser le lecteur en marchant ou en courant, mais vous risquez de l'endommager en le laissant tomber ou en l'exposant à chocs de façon excessive.**
- **Evitez de placer le lecteur au contact de l'eau.**

**Le contact de l'eau peut endommager les composants internes du lecteur. Néanmoins, si votre lecteur est mouillé, séchez-en l'extérieur aussi vite que possible à l'aide d'un chiffon doux.**

- **Ne laissez pas le lecteur dans des lieux proches de sources de chaleur, soumis à la lumière directe du soleil, contenant beaucoup de sable ou de poussière, exposés à l'humidité, à la pluie, aux chocs mécaniques, sur des surfaces instables ou dans une voiture aux vitres fermées lors d'une chaleur excessive.**
- **Retirer la pile si le lecteur n'est pas utilisé pendant une longue durée. Si la pile est laissée dans l'appareil pendant une longue durée, celui-ci peut se corroder ou s'endommager.**

**Toutes les données mémorisées dans cet appareil pourraient se perdre à cause d'un impact excessif, de la foudre ou d'une panne électrique.**

**Le fabricant ne garanti pas et ne sera en rien responsable de l'avarie ou de la perte de données, y compris la perte de données mémorisées dans cet appareil, à cause d'un impact excessif, de la foudre ou d'une panne électrique, vous serez responsable de sauvegarder toutes les données mémorisées dans cet appareil.**

#### Casque et écouteurs

**Sécurité routière**

**N'utilisez pas le casque ni les écouteurs lorsque vous êtes à vélo ou lorsque vous conduisez un véhicule motorisé, quel qu'il soit. Ce comportement peut être dangereux et est réprimé par la loi dans certains pays. En outre, lorsque vous êtes à pied, réglez raisonnablement le volume de votre casque ou de vos écouteurs, plus particulièrement au niveau des passages pour piétons. Il est recommandé de redoubler de prudence, voire d'arrêter votre lecteur, lorsque vous vous trouvez en situation de danger potentiel.**

**Prévention de la diminution de l'acuité auditive**

**Evitez d'utiliser votre casque ou vos écouteurs à un volume trop élevé. Les spécialistes de l'audition mettent en garde contre les séances d'écoutes longues continuelles à un volume élevé. Si vous éprouvez des sensations de bourdonnement, diminuez le volume ou espacez les séances d'écoute.**

**Considérations civiques**

**Ecoutez votre musique à un volume raisonnable. Cela vous permettra non seulement d'entendre les bruits extérieurs mais également de respecter les autres.**

**complémentaires Informations**

Intormations<br>complémentaires

### Caractéristiques techniques

### Accessoires

**CD d'installation** *11 22 33* **Ecouteurs/Protections des écouteurs**

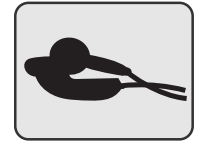

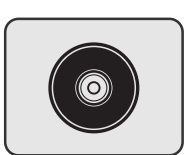

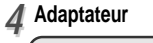

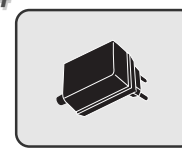

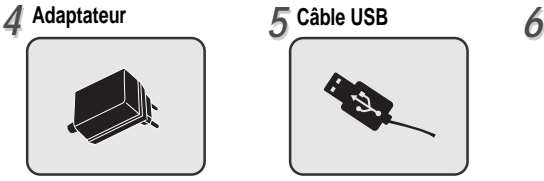

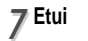

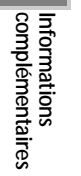

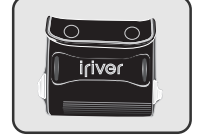

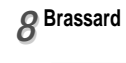

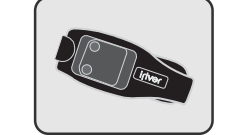

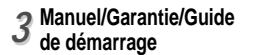

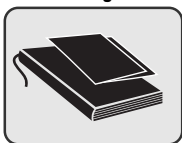

**Câble Audio**

*77 88* **Bandoulière pour le** *99* **transport**

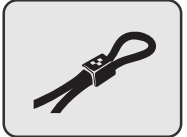

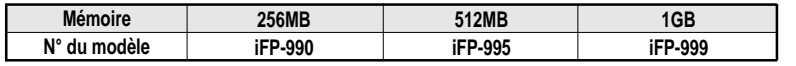

**Vous ne pouvez pas ajouter de mémoire.**

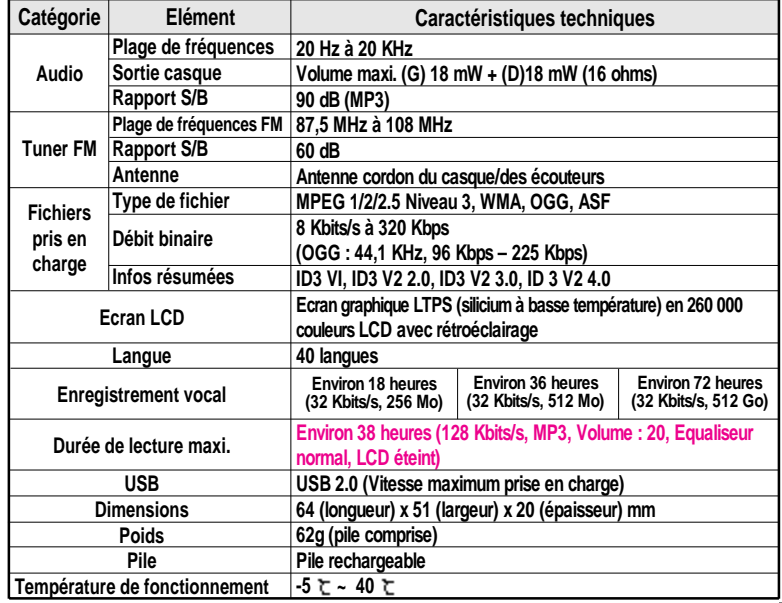

Informations<br>complémentaires **complémentaires Informations**

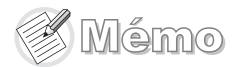

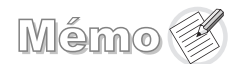

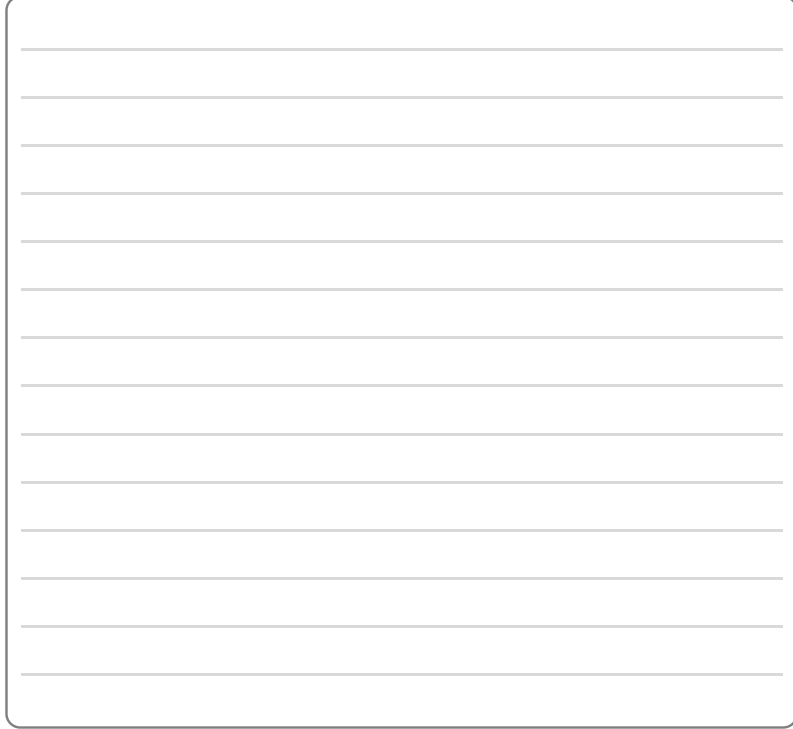

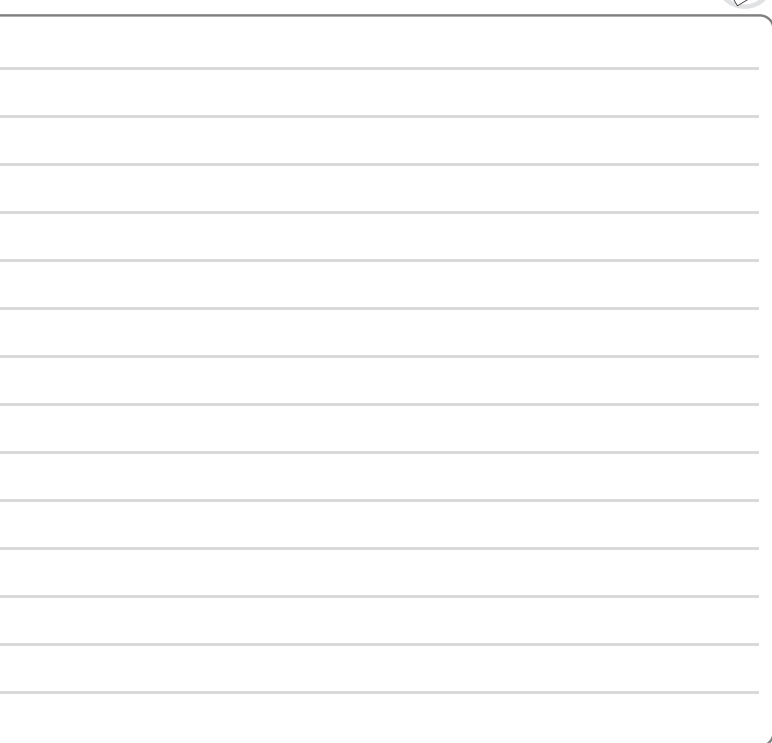

### Installation du logiciel PC

## Installation du logiciel PC

#### Installation du logiciel

**Insérer le CD d'installation dans le lecteur de CD-ROM. L'écran suivant s'affiche après insertion du CD.**

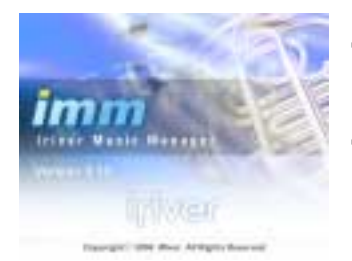

- **Si l'installation ne démarre pas, exécuter le fichier " setup.exe "du CD d'installation. Le programme d'installation démarre.**
- **Le CD d'installation contient les éléments suivants :**
- **Pilote de l'appareil**
- **iRiver Music Manager**
- **Programme Manager pour Mac**
- **Le lecteur peut mémoriser des fichiers MP3 ou des fichiers de tout type. Vous pouvez télécharger des fichiers, autres que des fichiers musicaux (MP3, WMA, OGG, ASF), vers le PC à l'aide du programme iRiver Music Manager.**
- **Téléchargez les dernières versions des pilotes et de iRiver Music Manager à partir de www.iRiver.com**
- **Veuillez vous assurer que votre session dispose des privilèges d'administrateur, pour l'utilisation de Windows 2000 ou de Windows XP.**

#### **Remarque**

*Configuration du système(Windows)*

- **Pentium 133 MHz ou plus rapide**
- **Port USB**
- **Windows 98SE / ME / 2000 / XP**
- **Lecteur de CD-ROM**
- **10 Mo d'espace libre sur le disque dur**

Installation du logiciel

**Veuillez noter que les écrans d'installation peuvent être différents de ceux qui apparaissent ici, puisque le logiciel pourrait être d'une version plus récente. Si vos écrans sont différents, consultez notre site Web www.iRiverAmerica.com/software/ pour un guide de l'utilisateur mis à jour.**

#### *11 22* **de CD-ROM. L'installation démarre Insérer le CD d'installation dans le lecteur automatiquement.**

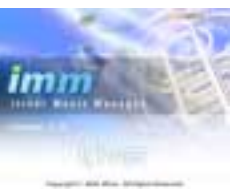

**Cliquer sur "Next "après avoir sélectionné la langue d'installation.**

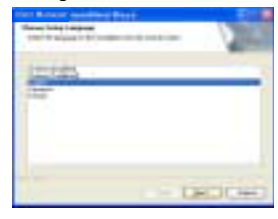

**Cliquer sur "Next"pour installer iRiver** *33 44* **Music Manager.**

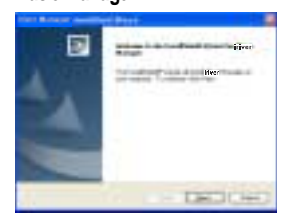

**Sélectionner le dossier d'installation. Cliquer sur "OK ".**

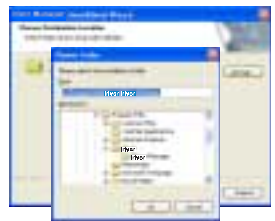

**Installation**

 **du logiciel PC**